# Intro to Digital Voice Modes, including D-STAR, DMR and YSF

Brian Young KA9QJT Raleigh, NC

49th Annual RARSfest April 8, 2023

# Who's Brian Young - KA9QJT?

- Licensed in the early 1980s in South-Central Wisconsin
- Raleigh resident since early 2001
- Ham Interests:
	- $\blacktriangleright$  HF through 440Mhz mostly digital modes
	- ▶ 24/7 LinBPQ Packet Node on a Raspberry Pi (14.105 USB and internet-gated)
	- TARPN
	- D-STAR and DMR (Raspberry Pi-based Hotspots, OpenSpot)
	- Ham Public Service NC Volunteering for, and coordinating events ([HPSNC.org](http://hpsnc.org/))
- I'm and enthusiast, not an expert

#### Agenda

#### Demo

- Background: D-STAR, DMR and Yaesu System Fusion
- Options for personal operations
- DMR-focused hotspot setup example
- DMR Radios and other helpful info
- ▶ New! Understanding the PRN DMR Network
- A bit more D-STAR and YSF info
- Things I've learned
- Taking a Digital Hotspot on the road
- Additional Q&A

Let's keep it interactive! The slides will be available later for your reference.

#### D-STAR and DMR Demos

- ▶ D-STAR through a Hotspot
- ▶ DMR (Brandmeister Network) through a Hotspot
- And perhaps a DMR local contact through a NCPRN repeater

#### **openSPOT 4 by [SharkRF](https://www.sharkrf.com/products/openspot/)**

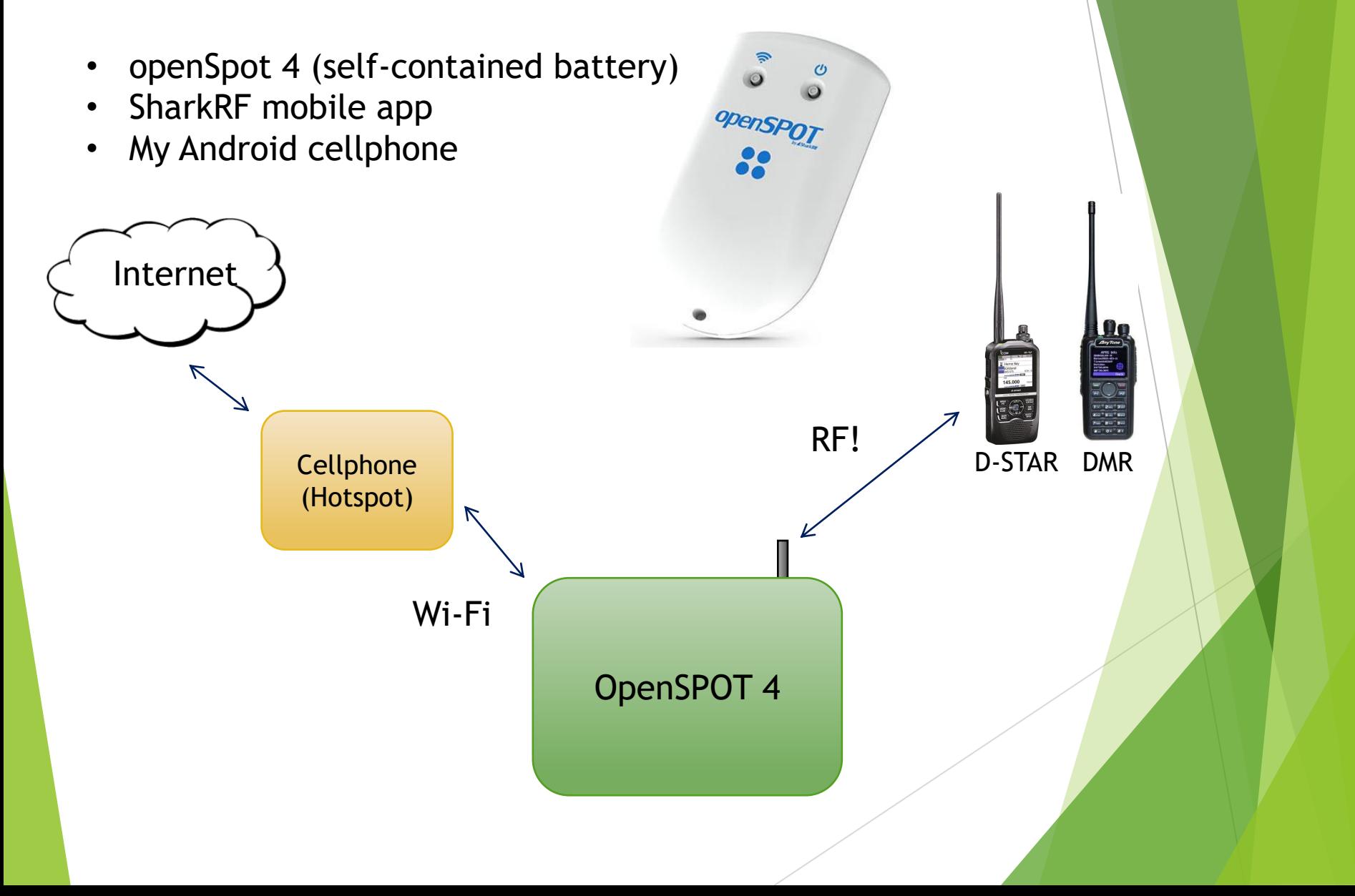

# What are D-STAR and DMR Anyway?

- D-STAR: **D**igital **S**mart **T**echnologies for **A**mateur **R**adio
	- Developed in **Japan** in the late '90s, but most changes appeared in 2004
	- **Digital voice (DV) and Digital Data (DD)**
	- **Less bandwidth** than analog just 6.25 kHz vs. 16 kHz
	- Radios by Icom, Kenwood\*
	- 2m, 1.25cm\*, 70cm, 23cm and HF
	- Longer P2P (point to point) distance compared to FM
	- Registration required for communications beyond your local repeater
		- Access to Reflectors (conference bridges)
	- Reflector networks include D-Plus (REF), along with DCS and D-Extra (XRF)

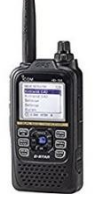

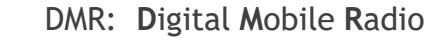

- **European** standard commercial roots
- DMR Tier II (used by amateurs) was published in 2005
- 12.5 kHz channel spacing, effectively **2 time slots** on each channel (TDMA)
- 2m and 70cm in use (differs by region)
- Longer P2P distance compared to FM
- ID required, which you program in your radio
- **NCPRN and Western NC systems**: Widearea repeater systems covering a lot of the Southeast
- DMR-Marc: Worldwide, Motorola-focused wide-area repeater system
- **Brandmeister and TGIF Networks** of worldwide homebrewed repeaters and well-supported by hotspots
- Talkgroups are similar in concept to D-STAR Reflectors

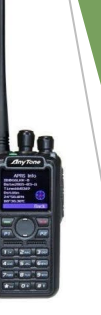

## And what about Yaesu System Fusion?

- System Fusion:
	- **Yaesu's implementation** of "Digital Amateur Radio"
	- **C4FM** 4-level FSK Technology to transmit digital voice and data
	- **Less bandwidth** than analog just 6.25 kHz or 12.5 kHz voice modes
	- Shared simultaneous voice and data sharing 12.5 khz
	- FDMA (Frequency Division Multiple Access)
	- 2m and 70cm in use
	- Longer P2P distance compared to FM
	- **Yaesu repeaters**: Analog or Digital conversations supported
	- Wires-X Network (all Yaesu "**Rooms**")
	- Alternative networks:
		- FCS Network
		- YSFReflector Network
	- Similar concept to D-STAR Reflectors and DMR Talkgroups

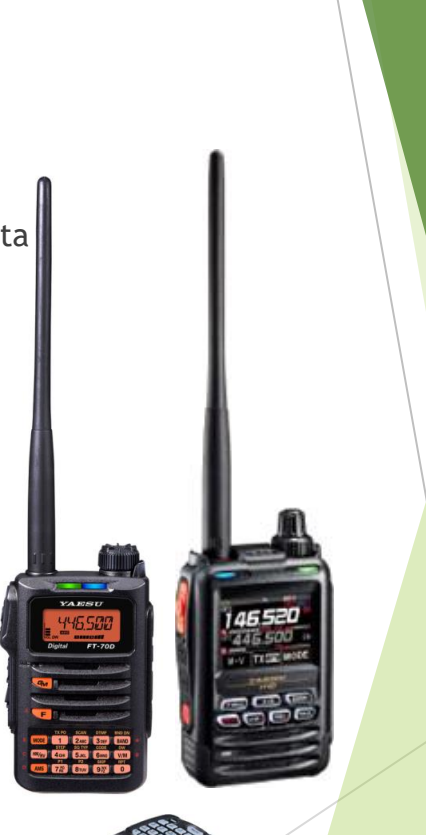

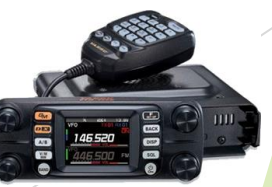

# Why get interested in D-STAR, DMR or YSF?

- More repeater choices are always better, right?
- Digital audio fidelity\* can become addictive
- The P2P (point to point) distance a signal remains intelligible will surprise you
- Talk worldwide with an HT (Internet-aided)
- RF and non-RF (PC-only) options for all
- Some support for cross-mode linking (YSF and DMR, D-Star and DMR)
- Opportunity to learn something new. Dive as deep as you want!
- It's another way you can put a Raspberry Pi to use

\* Everyone's ears are different. Everyone has an opinion.

#### Digital FM

As distance increases, your signal remains clear… until you fall off the cliff

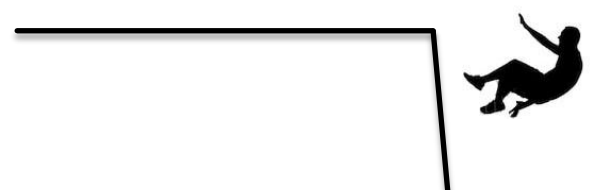

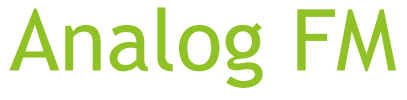

As distance increases, noise also increases on your signal

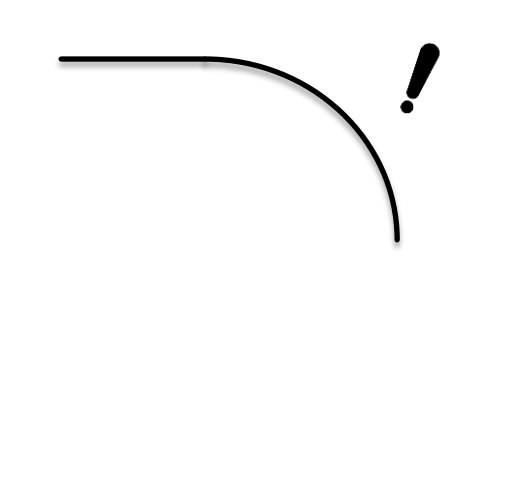

#### Repeaters vs. Hotspots

- Public Repeaters
	- Internet connection required
		- D-STAR: Access to **Reflectors**
		- DMR: Access to **Talkgroups**
		- YSF: Access to **Rooms** (Wires-X)
		- Access to other repeaters
	- Linking to Reflectors, Talkgroups ,or Rooms is defined by the repeater owner
		- Fixed/Scheduled or limited on-demand
- Personal Hotspots
	- Internet connection required
	- Some assembly (or configuration) required
	- **Most DIY Hotspots involve a Raspberry Pi**
	- ▶ There are also standalone hotspot products (OpenSpot)
	- ▶ You control access to what you connect to, and for how long
	- D-STAR: Access to the D-Plus (REF) Reflectors, along with DCS, XLX and D-Extra (XRF) Reflectors – many choices!
	- ▶ DMR: Hotspots allow access to the Brandmeister, TGIF and DMR+ networks' Talkgroups
		- Access back to repeater networks, only if a repeater owner provides a bridge to their repeater
	- YSF: Hotspots allow access to FCS and YSF Reflector networks

#### Where are the local Repeaters?

Several choices and more coming

#### D-STAR

- Greensboro (ND4L): 441.9250 Mhz +5.00
- Greensboro (W4GSO): 442.8625 Mhz +5.00 (and DMR, Fusion)
- DMR
	- Raleigh NCPRN (K4ITL): 443.3375 Mhz +5.00
	- Cary NCPRN (KB4CTS): 443.7875 Mhz +5.00
	- Hillsboro NCPRN (WR4AGC): 443.1375 Mhz +5.00
	- $\triangleright$  Nashville NCPRN (KB4CTS): 442.6125 Mhz +5.00
	- Cary Brandmeister (W1CKD): 441.3625 Mhz +5.00
	- (Developing) Rolesville Brandmeister? 444.950 Mhz +5.00
- YSF
	- Raleigh W4BAD: 443.175 +5.00 (Fusion, Wires-X)
	- Durham W4BAD: 147.36 +0.6 (Fusion, Wires-X) (up?)

#### What are my options for personal D-STAR, DMR and YSF operations?

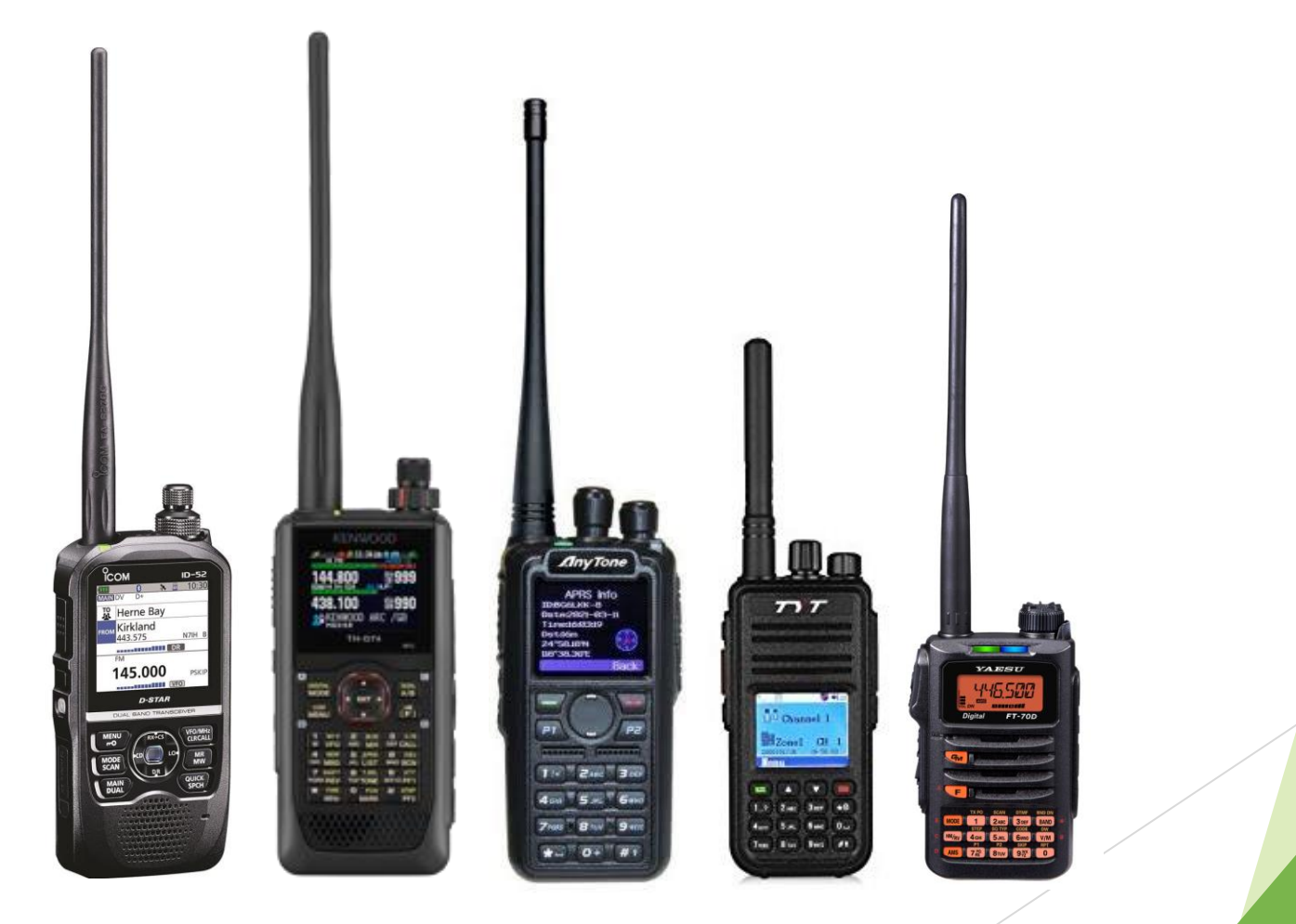

#### **ThumbDV™ by [NW Digital Radio](http://nwdigitalradio.com/)**

Pros:

- No radio required to play
- Your Windows PC is the Digital Voice Terminal
	- D-STAR, DMR and YSF via the AMBE300x chip
- Uses simple **[BlueDV](http://www.pa7lim.nl/bluedv/)** software
- Low price to play (\$119 \$99)

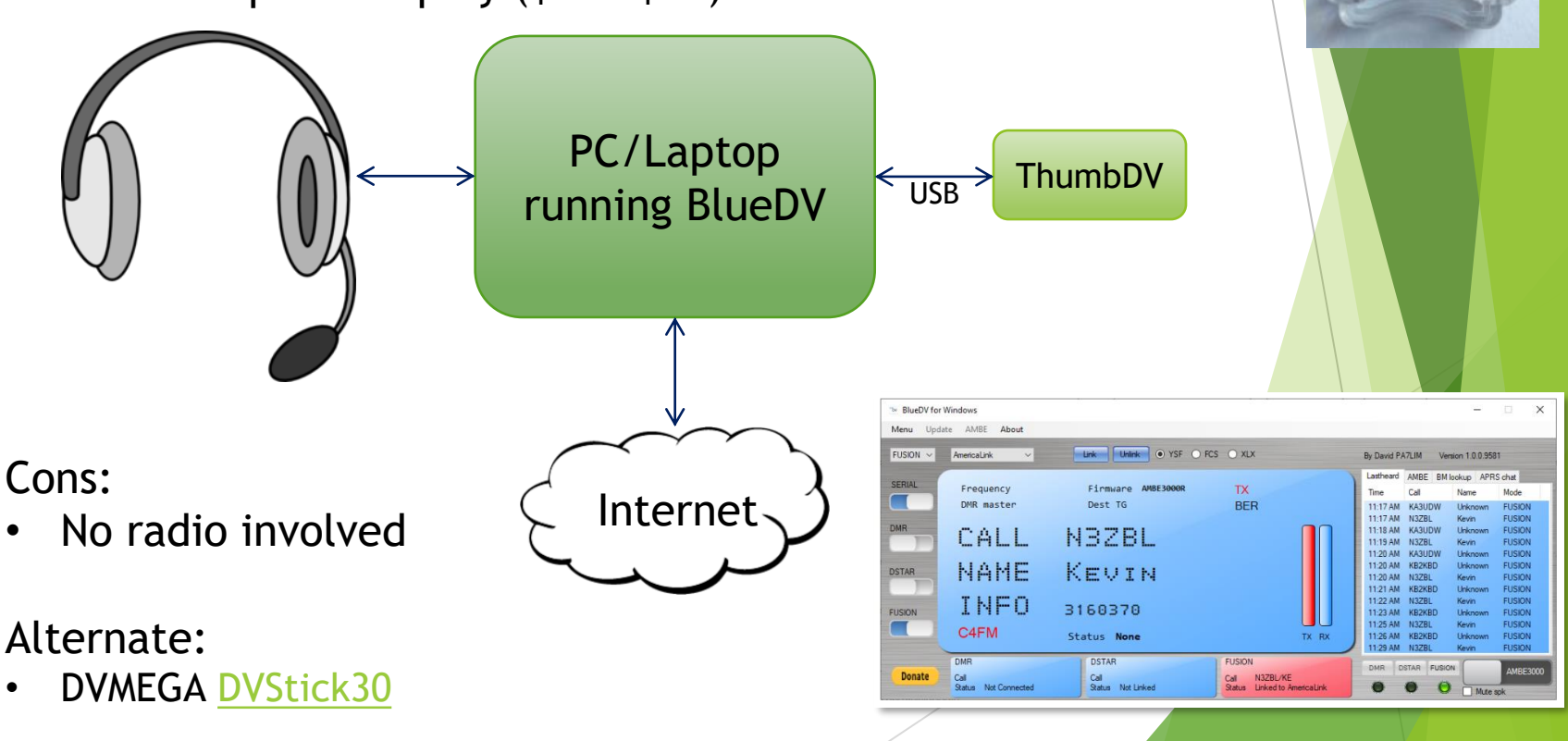

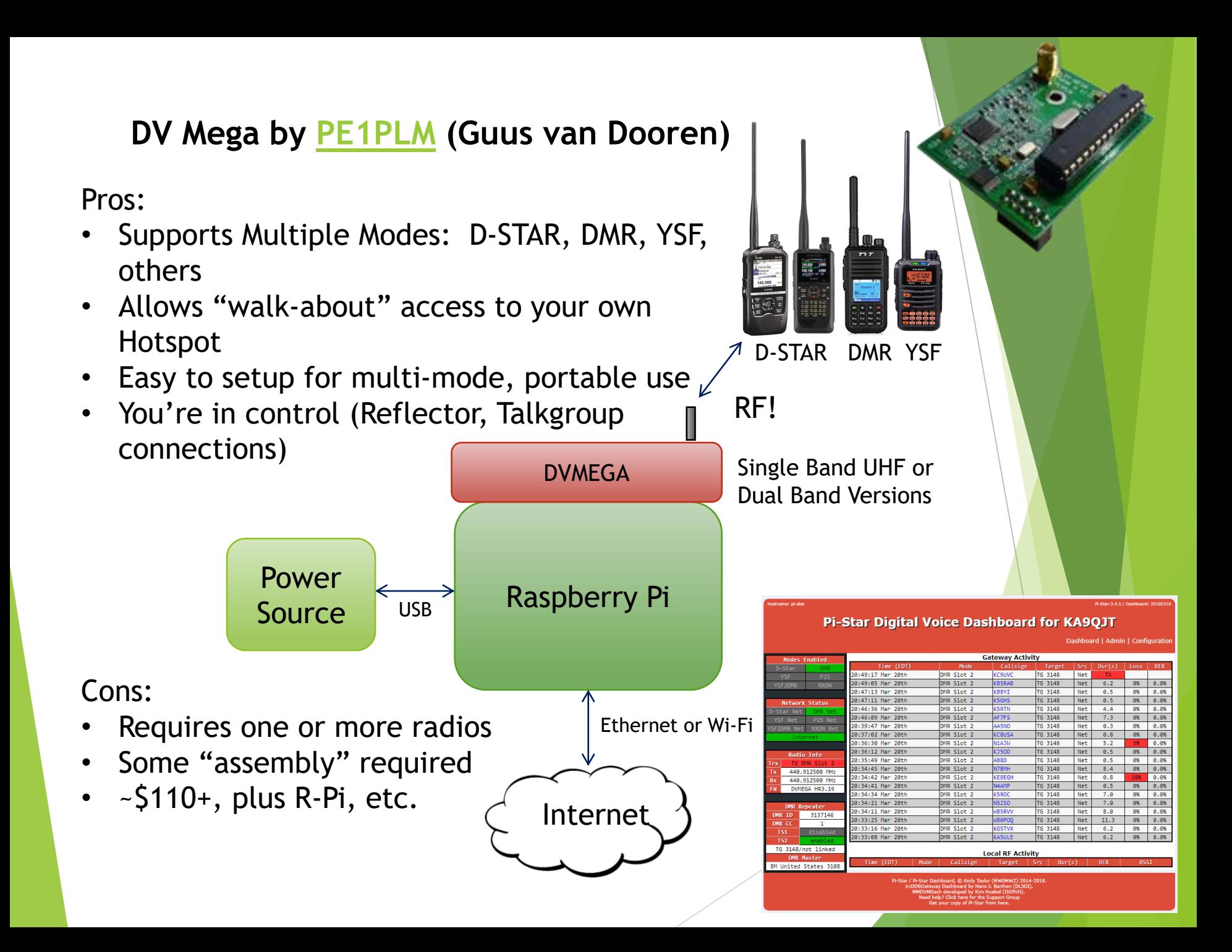

#### **DV Mega with [BlueStack](http://www.combitronics.nl/index.php?route=product/product&product_id=61) Micro+**

Pros:

Cons:

radios)

required

- Supports Multiple Modes: D-STAR, DMR, YSF, others
- Android Phone/Tablet used as the control interface with PA7LIM [BlueDV](http://www.pa7lim.nl/bluedv/) software (Android, iOS, Linux, Windows)

Android

Phone/Tablet

Ü

DCS001U

HS2YTY BOYD<br>CHONBURI THAILAND

HERYTY ON DES001

David PAZLIM

 $\pmb{\times}$ 

• Allows "walk-about" and portable access to your own multi-mode Hotspot

Internet

• Requires one (or more

• ~\$110+\$50, plus Android

Some "assembly"

device, etc.

• You're in control (Reflector, Talkgroup connections)

Wi-Fi

**DCS** 

TO<br>HY CALL

HIS CALL<br>HIS INFO<br>HIS PPTP

INFO<br>BLUEDV

**15:57:17 PM F20TY/** 

001

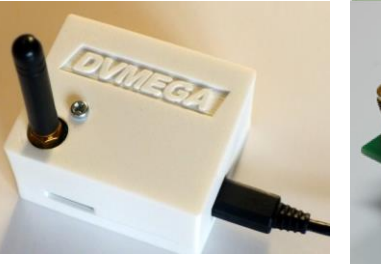

Bluetooth

SIGNA

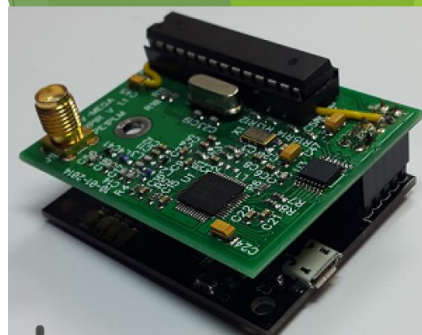

RF!

DVMEGA

BlueStack Micro+

BlueDV Android App

D-STAR DMR YSF

Power

USB

Source

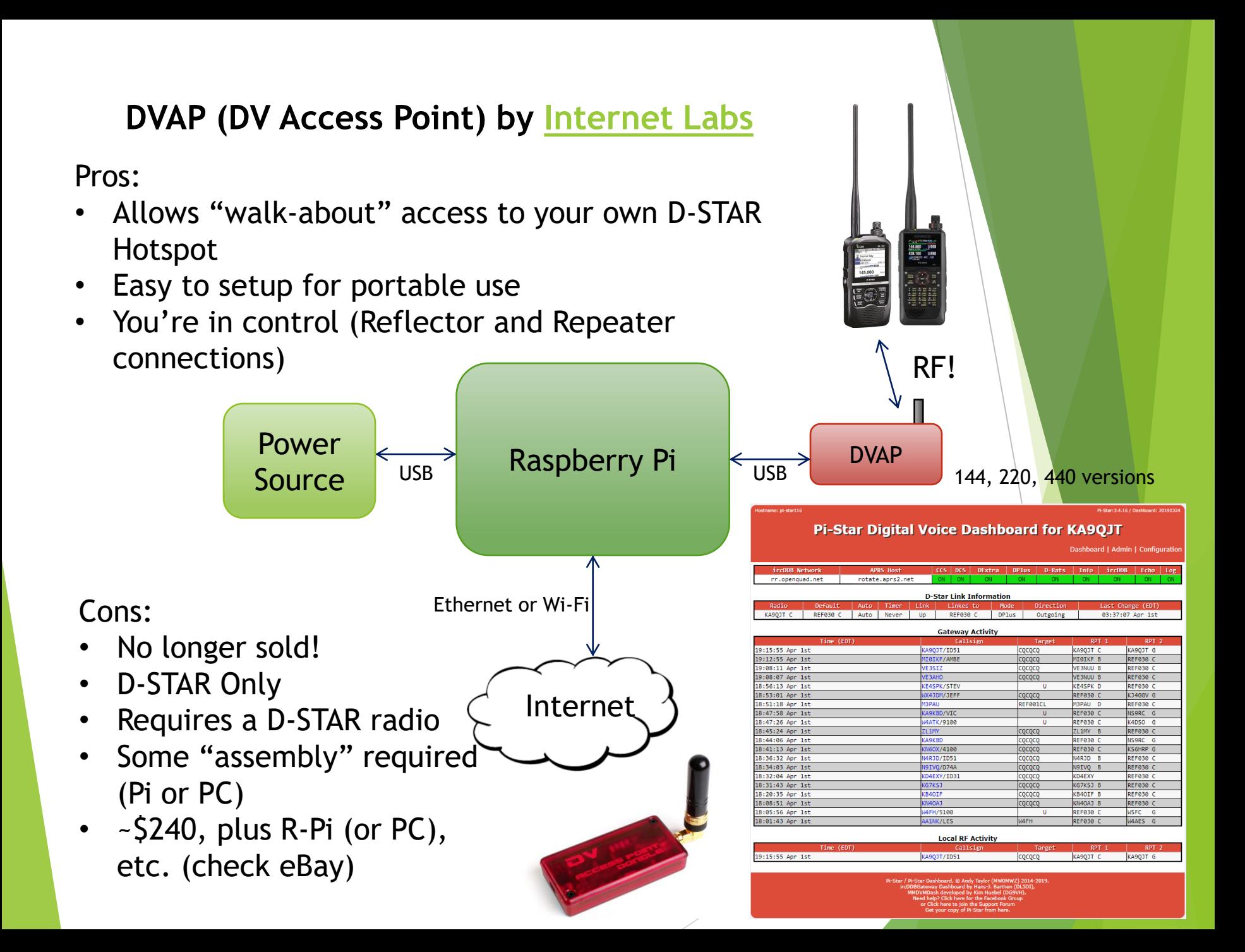

#### **Other Raspberry Pi-based multi-mode hotspots (D-Star, DMR, YSF, others)**

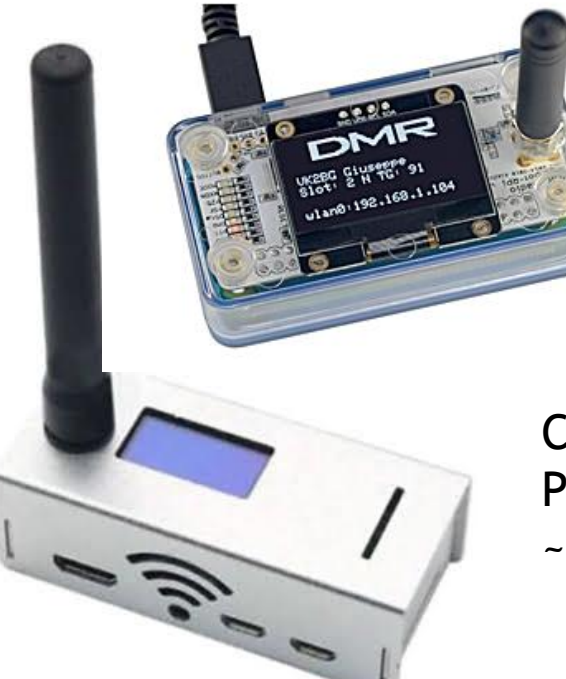

Zum Radio with Raspberry Pi Zero W and display assembled  $-5199$ 

ar Digital Voice Dashboard for KA

Common MMDVM Hotspot with Raspberry Pi W and small display ~\$100+ (various sources, Amazon, eBay)

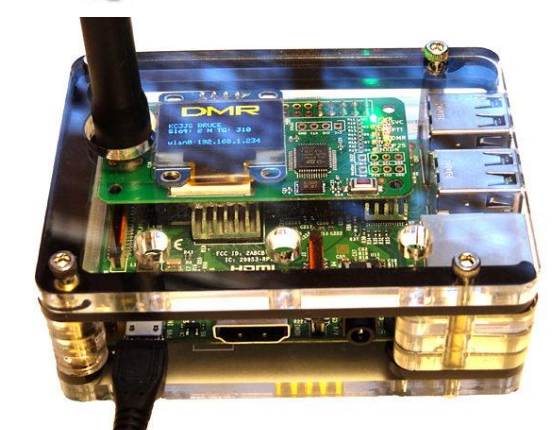

Rugged SPOT Nex-Gen with Raspberry Pi 3, display and case  $-5249$ 

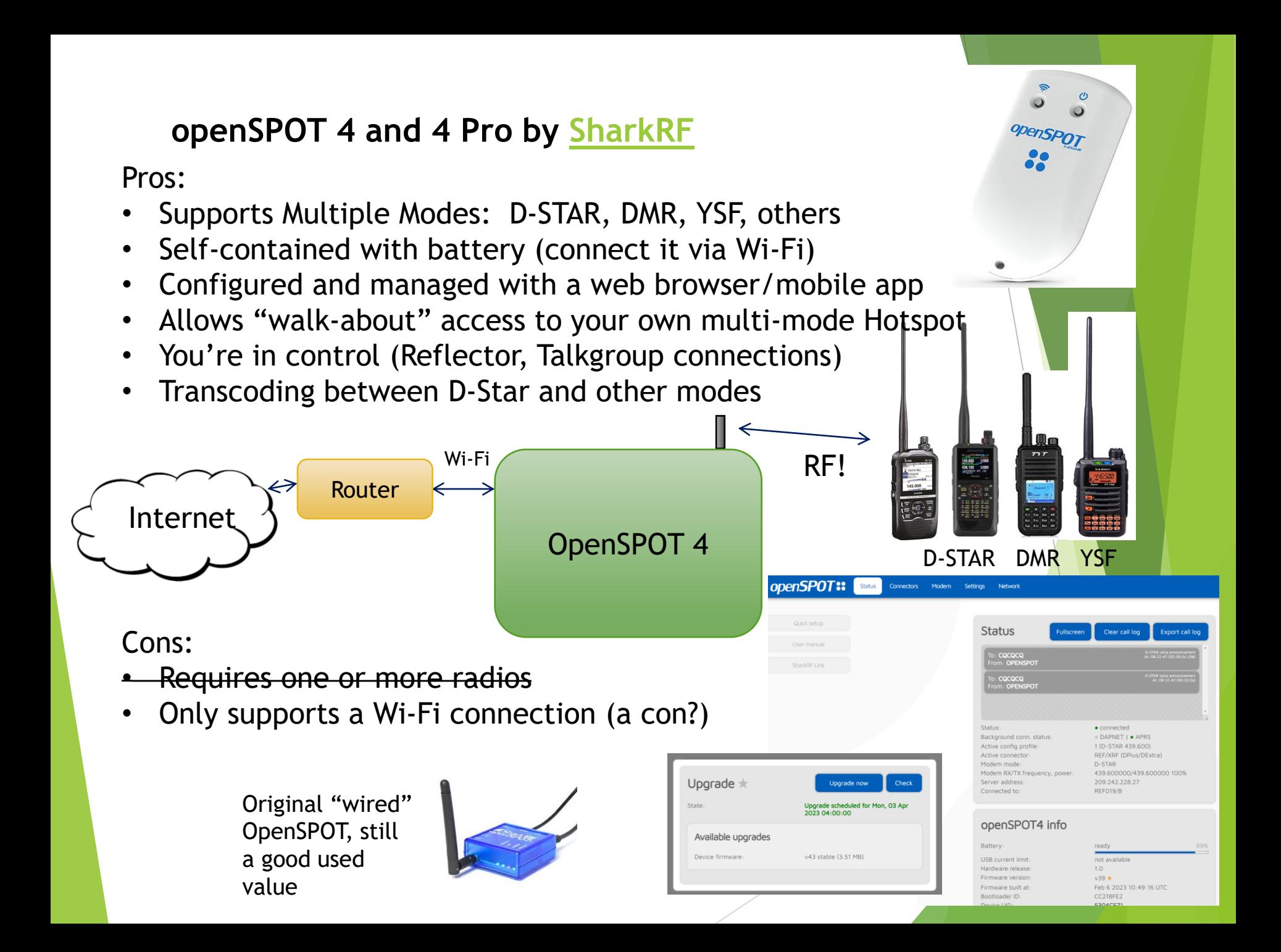

#### **The Openspot 4 Pro**

The openSPOT4 Pro adds extra transcoding hardware.

- $\checkmark$  Use your D-STAR transceiver to access DMR, C4FM, NXDN networks
- $\checkmark$  Or use your DMR, C4FM, NXDN transceiver to access D-STAR networks

The Openspot 4 Pro also supports radio-less operation. Use their SharkRF Link app on your computer or phone to talk.

> Usual Spring Sale, every April! Openspot 4: 230 euro (~\$250) Openspot 4 Pro: 292 euro (~\$320)

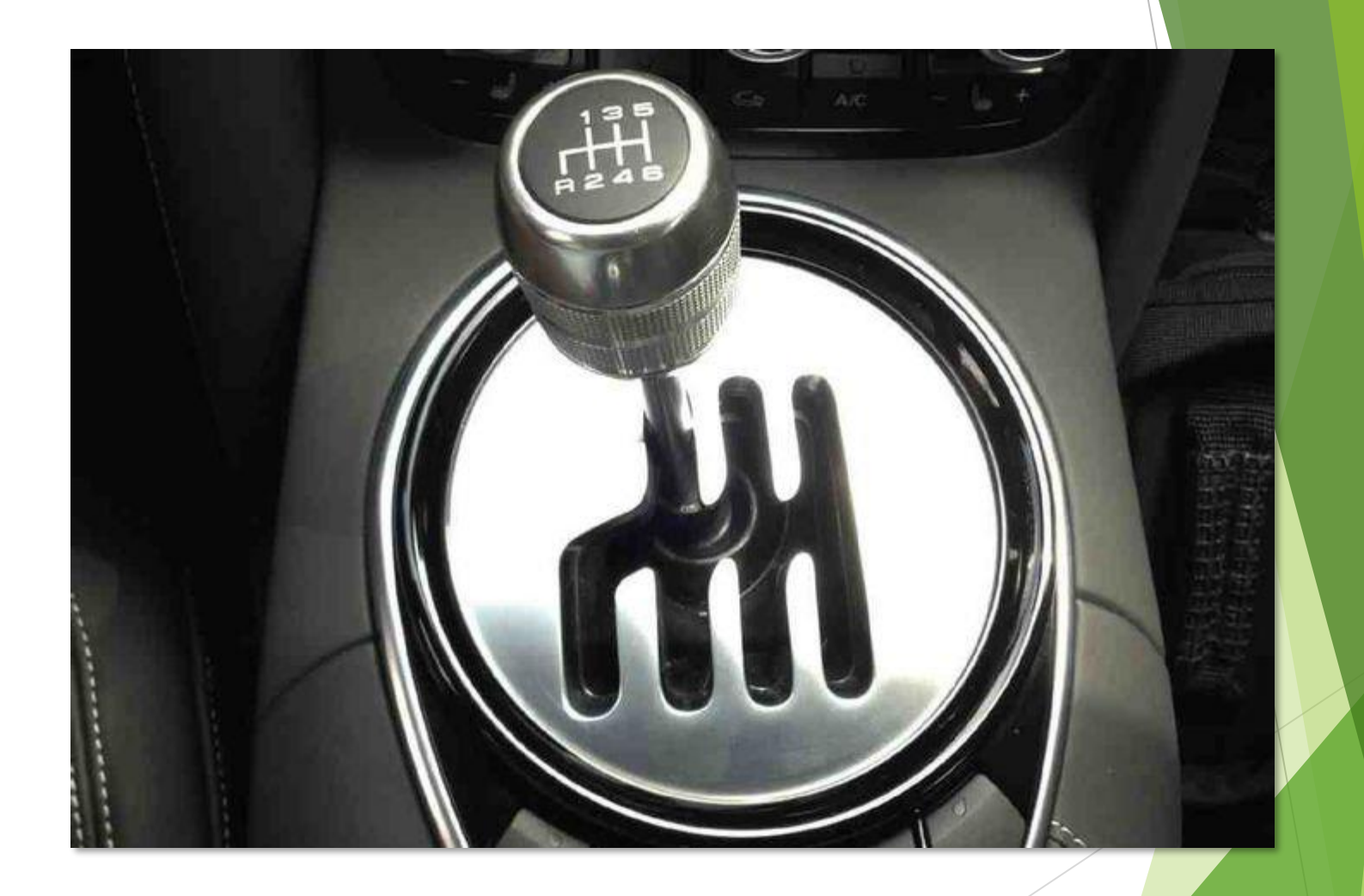

#### Walking through a setup experience

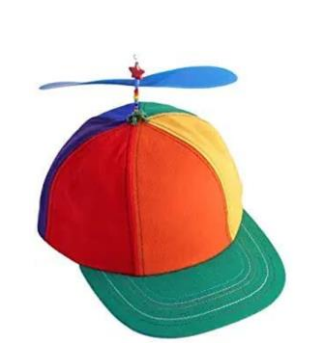

#### DMR with a MMDVM Hotspot

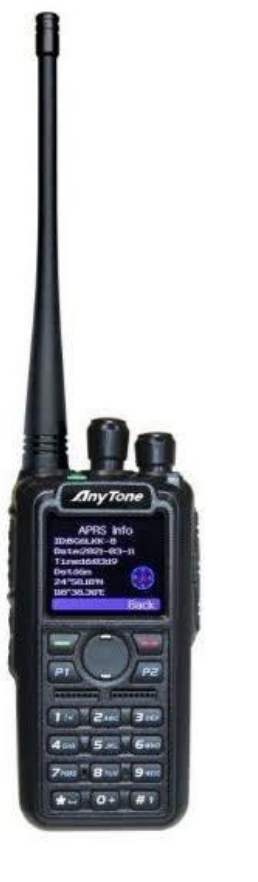

# 1st Step: Register for a personal DMR ID

- **RadioID provides a [registration service](https://www.radioid.net/register#!)**
- You only need one ID, even if you have multiple DMR Radios
- ▶ Today, there are nearly 240K registered DMR IDs worldwide, and 107K IDs in the US alone!

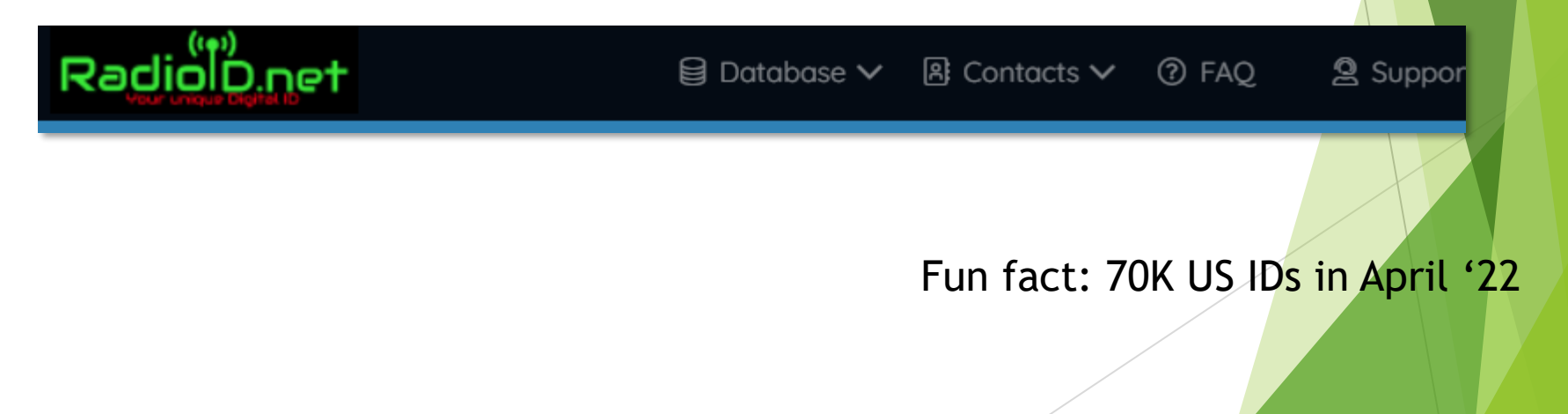

#### Example: DMR with a MMDVM Hotspot using a Raspberry Pi Zero W

#### What's needed?

- MMDVM board (UHF or VHF) (eBay and other sources)
- Raspberry Pi Zero WH (H = with the header)
- USB Power Source (5V, 2.5A!) and cable
- Accessible Wi-Fi
- Quality 8GB or larger MicroSD Card (Class 10)
- Pi-Star "image"
- PC for downloading and writing the "image" to the card

**SanDisk** Ultra

32GB MESS

DMR HT or mobile radio

**Raspberry Pi Zero WH** 

# The Image? What Image?

- Raspberry Pi runs Linux
	- The OS, file system and applications need to be organized on the MicroSD card
	- The chosen "image" must be written byte by byte to the card
- $\blacktriangleright$  Ready-made image is downloadable
	- [Pi-Star](https://www.pistar.uk/) (Today's gold standard!)
	- Read the **[Playing with Pi-Star](https://amateurradionotes.com/pi-star.htm)** notes from Toshen KE0FHS
- Install an SD Card Reader/Writer
	- Win32Disk Imager (Windows)
	- [Etcher](https://www.balena.io/etcher/) (Windows and macOS)
	- Others for macOS and Linux
- **Write the image to the card** 
	- A MicroSD card might require a full-size adapter or a USBconnected reader/writer
	- Ignore Windows telling you to format the card
	- Properly "Eject" the card before removal (Etcher does this for you)

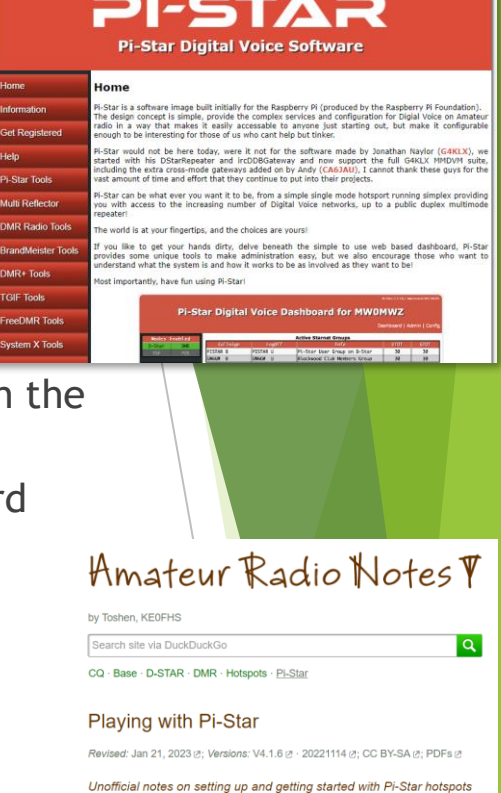

These are my personal notes based on setting up and getting started with using Pi-Star hotspots. I'm a non-technical user figuring things out as I go along, as well as by learning from others. The focus is personal, low-power hotspots  $\oslash$  (not repeaters). I'm sharing these notes just in case they might help anyone else get started. If anything needs correcting, please let me know  $\mathbb{R}$ .

I'm not affiliated with the Pi-Star project and I'm not providing support. If you need additional help or have more advanced questions, here are some good resources 0fficial Pi-Star website ⊘, user forum ⊘, support group ⊘, tutorial videos ⊘

Playing with Pi-Star [ Quick links v ] 1. Learning Pi-Star 2. Downloading Pi-Star

## Preparing the Pi for 1<sup>st</sup> boot!

#### Preparing for a Wi-Fi connection

- Run the Pi-Star [Wi-Fi Builder](https://www.pistar.uk/wifi_builder.php) utility
- Enter your Wi-Fi access point name (SSID) and password (PSK)
- Creates a file called *wpa\_supplicant.conf*
- ▶ Copy this file onto your MicroSD card
- On first boot, your Pi will immediately connect to your Wi-Fi network
- Carefully insert the MicroSD Card
	- One way in!
- Get ready to power things up
	- $\triangleright$  Suitable power supply? 2.5A or morel
	- USB cable from power supply to Pi?
- Go for it!

#### **Pi-Star WiFi Builder**

This tool is used to create your "wpa\_supplicant.conf" for use with Pi-Star. All you need to do is enter your SSID (this is the name of your Wireless Network) and the matching PSK (this is the Pre-Shared Key, or Password) for this network, when you hit "Submit" the generated config file will download to your computer.

If you require a config to connect to any available open network, leave the SSID and PSK lines empty, the generated config will allow your Pi to connect to any available open network.

All you need to do then, is drop this onto the "Boot" volume of your Pi-Star SD card - this will appear as you complete writing the SD Card.

Once the Pi-Star system boots up, it will add the config file for the WiFi and reboot.

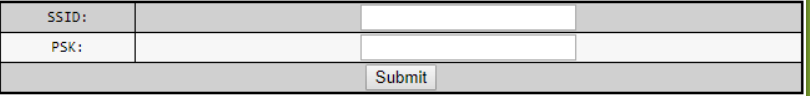

## Configuring Pi-Star for DMR use after 1st boot

- Find the Raspberry Pi on your home network What IP address?
	- ▶ Check your router's DHCP clients list
	- Run an app like [Fing](https://www.fing.com/) to scan your network, looking for a Raspberry Pi
- Point your PC's web browser at the Pi's IP address (192.168.something.something, usually)
	- Success will result in you seeing the No Mode Defined screen (Normal!)

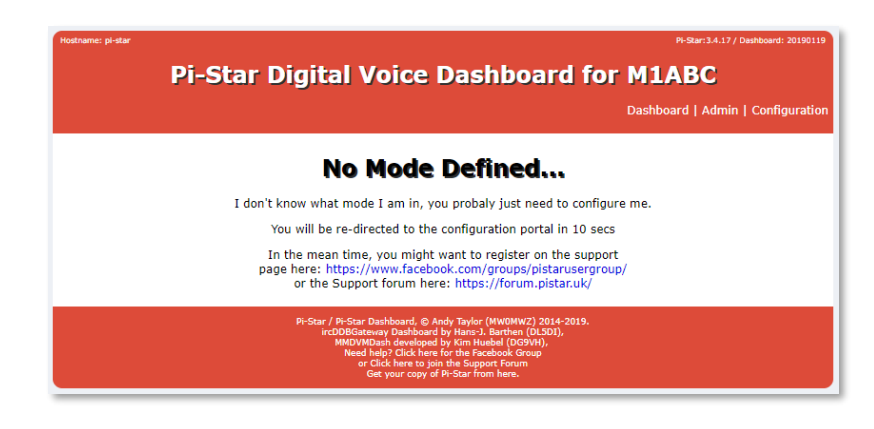

Move on to setting things up for DMR connectivity

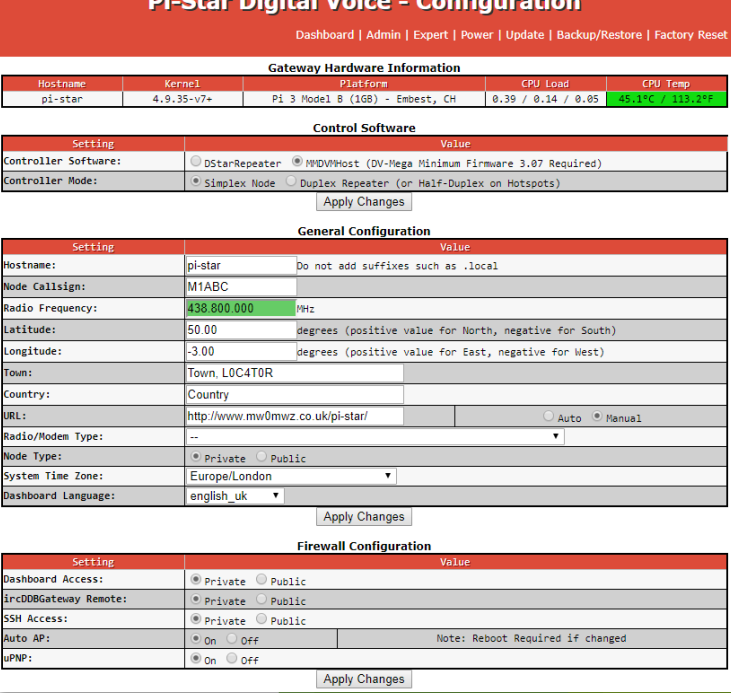

Host

Dasht<br>ircDI<br>SSH /<br>Auto<br>uPNP:

.<br>Pl.Star:3.4.17 / Dachhoard: 201

### DMR Configuration

#### Make the Control Software Selection

- **Choose MMDVH Host**
- Still a Simplex Node

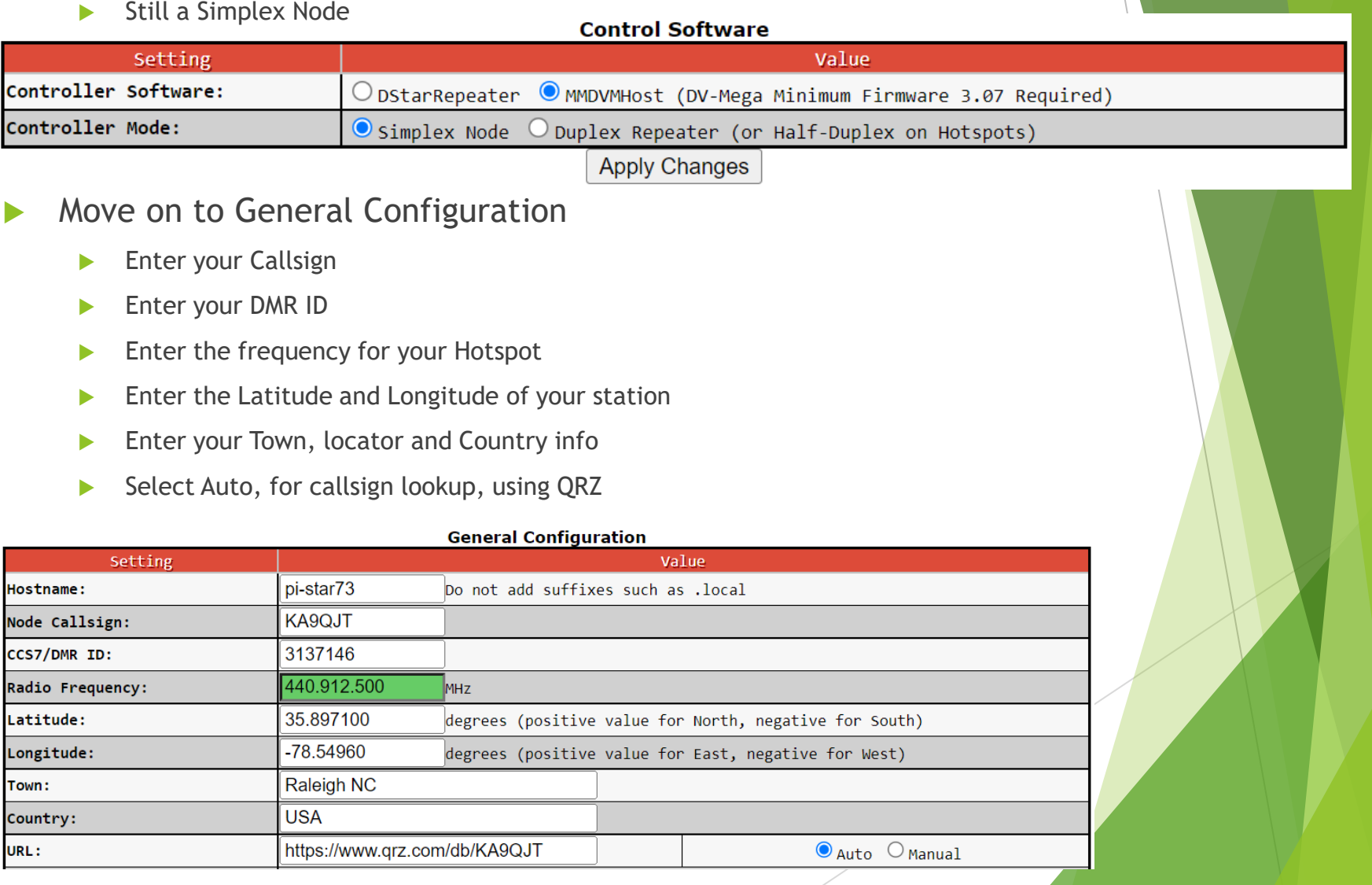

## Configuration continues…

- Choose ZumSpot Single Band Raspberry Pi Hat (GPIO) as your Radio/Modem Type
- **Decide whether you want your Node Type (Hotspot) to allow Public** access (other Hams will be able to us it with their radios) or remain private
- **Enable APRS position reporting if interested**
- Select the appropriate Timezone and Dashboard language
- Apply the Changes!

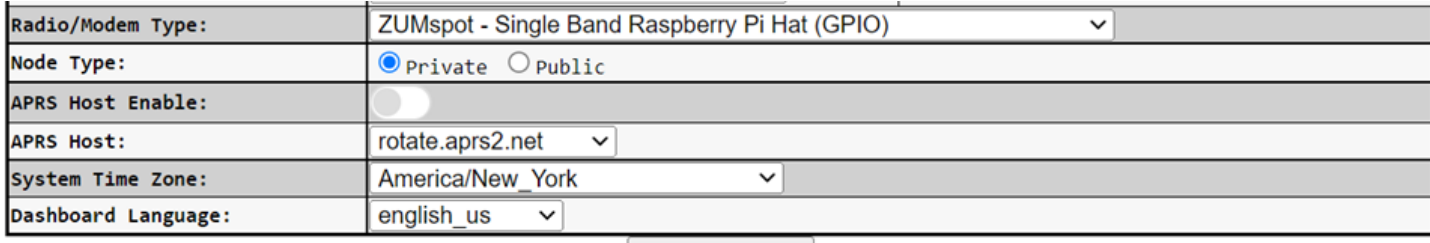

**Apply Changes** 

### MMDVM Host Configuration…

- Turn on DMR Mode
	- ▶ Yes, you can use this section to add other modes. (KISS)
- If your board has a display, pick the MMDVM Display Type
	- ▶ OLED Type 3 in this example
- Apply the Changes! (after the reboot, the DMR Configuration settings section will appear)

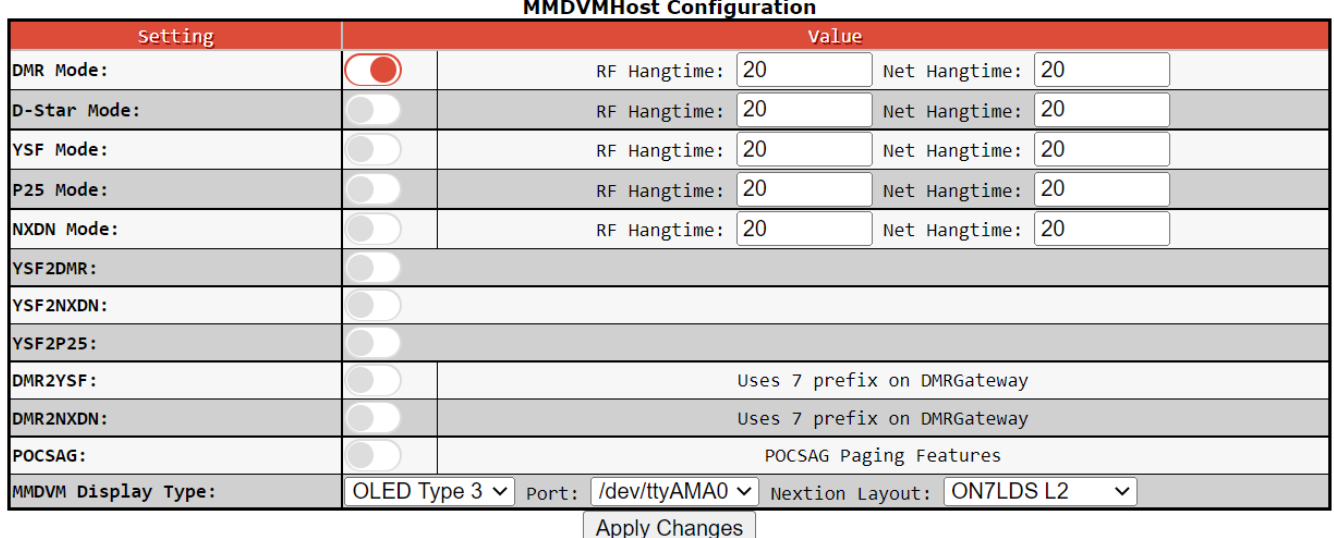

## DMR-specific Configuration…

- Select a DMR Master from the list (3102 is a good choice)
- ▶ The BrandMeister Network now requires a self-managed password enter it here (See the article [here\)](https://news.brandmeister.network/configure-a-security-password-for-your-hotspots/)
- If you have more than one DMR hotspot, they share your ID, but you can add a suffix to keep them separate (02 in this example)
- Set DMR Color Code to 1
- Turn DumpTAData on this allows your hotspot to pass "Talker Alias" information to your radio. (i.e., name, callsign, location)
- Apply Changes… again

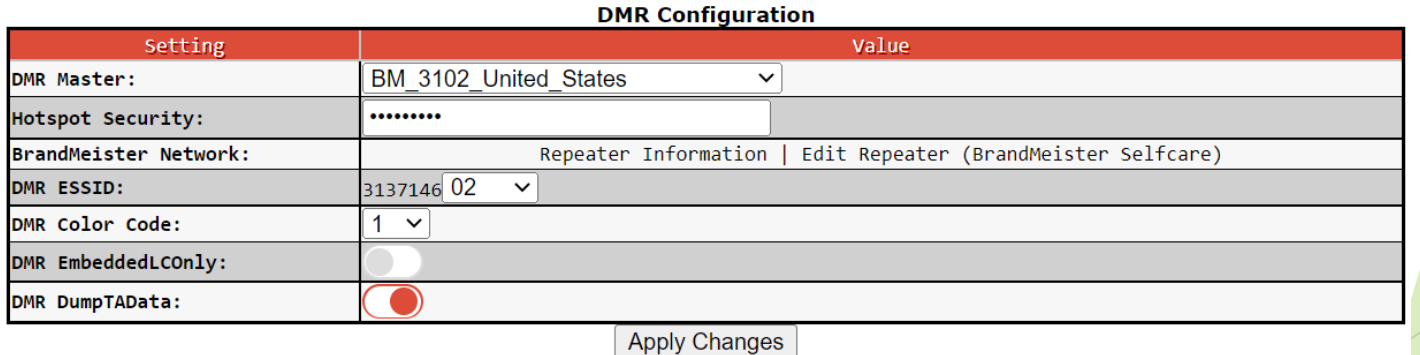

#### Using your Hostspot for DMR

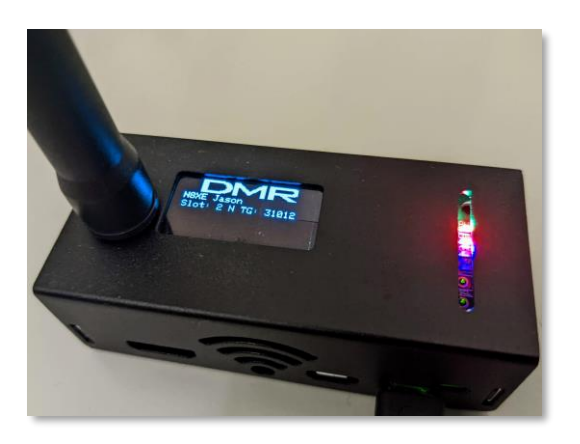

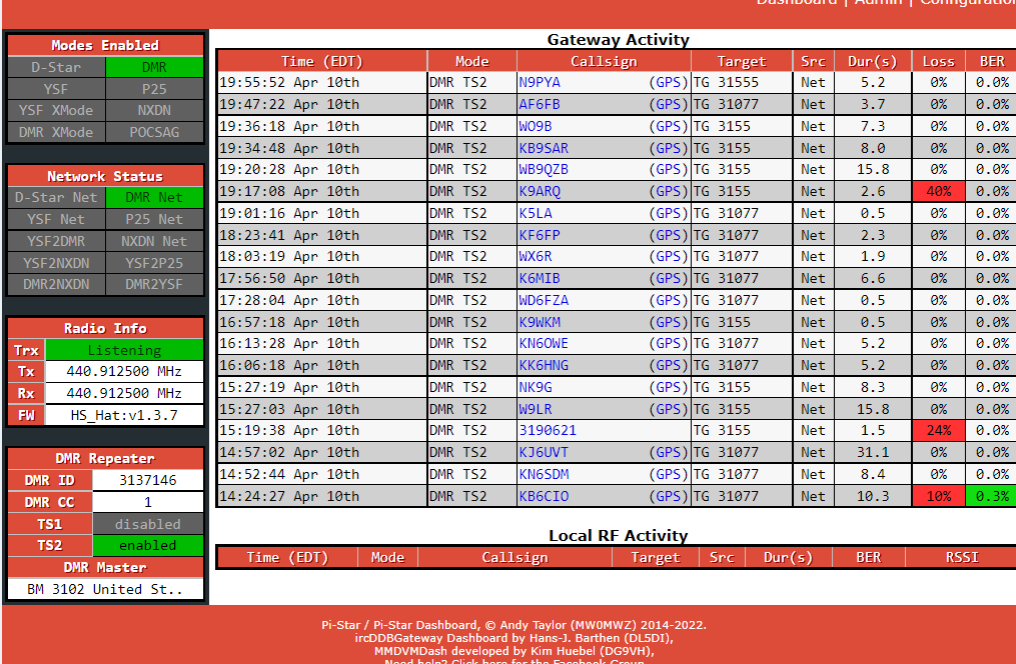

r Click here to join the Support Fo<br>Get your copy of Pi-Star from her

Pi-Star Digital Voice Dashboard for KA9QJT

- After applying the final changes, the Hotspot will reboot again! Yay!
- Time to check out the Dashboard (same IP address again!)
	- Modes Enabled: DMR should be green
	- Network Status: DMR Net should also be green
	- **Radio Info: Listing/Transmitting, your frequency and firmware information**
	- DMR "Repeater": ID, Color Code and Timeslot 2
	- Gateway Activity: Lists callsigns and info related to others heard
	- Local RF Activity: Should show information received from your radio!

#### Your DMR Radio

- Lots of radio choices
	- Anytone D878 HT and D578 mobile models
	- TYT MD-UV380 dual band HT
	- ▶ Connect Systems CS800D mobile
	- Radioddity GD-88 HT, others

#### **Build or share a Codeplug**

- $\triangleright$  A Codeplug is a file containing the channel information you program into your given radio
- Download and save the one from your radio (CPS: Customer Programming Software and cable required)
- ▶ Organized by Zones These are collections of related channels
- Channels are specific to a frequency, but also link to a given Timeslot (1 or 2) and a Talkgroup
- $\blacktriangleright$  Talkgroups and individual user information (contacts) are also kept in the CodePlug
	- Radios display the name and registered location associated with the numerical ID of the radio transmitting
- ▶ You will have multiple channels for each repeater (or Hotspot) you want to use - 1 channel per Talkgroup!
- **Is your radio Promiscuous or not?**
- Use a Contact Manager program
	- N0GSG [DMR Contact Manager](http://n0gsg.com/contact-manager/)
	- Easy to use allows Codeplug content reuse between different radios
	- Supports importing the most recent user ID list
		- Newer radios have room for >300K user IDs

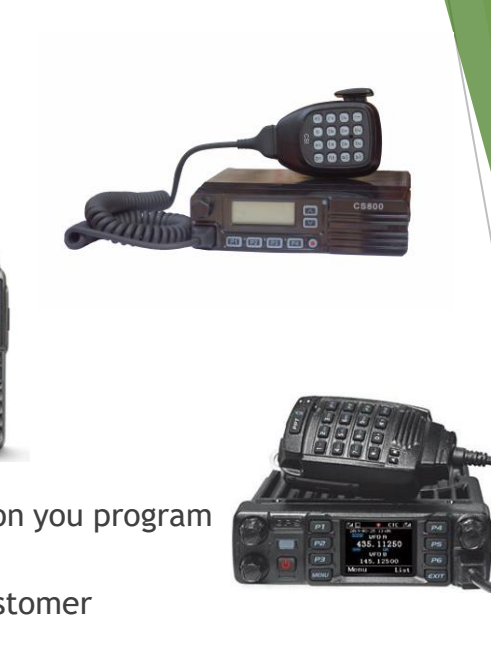

 $* - 0*$ 

411143

#### Another DMR Radio option: RFinder B1+ radio

- Yes, it's a radio. VHF/UHF, 4W/2W
	- Analog and DMR
	- Also, an Android tablet and 4G LTE cellphone!
	- Bluetooth, Wi-Fi and GPS
	- **REInder Application supports** location specific repeater data.
		- No Codeplug creation necessary!
	- **DMRoIP Application uses Wi-**Fi/cellular data to connect the radio to BrandMeister DMR Talkgroups
		- No Hotspot required!
	- ▶ Well-supported and frequent updates to software

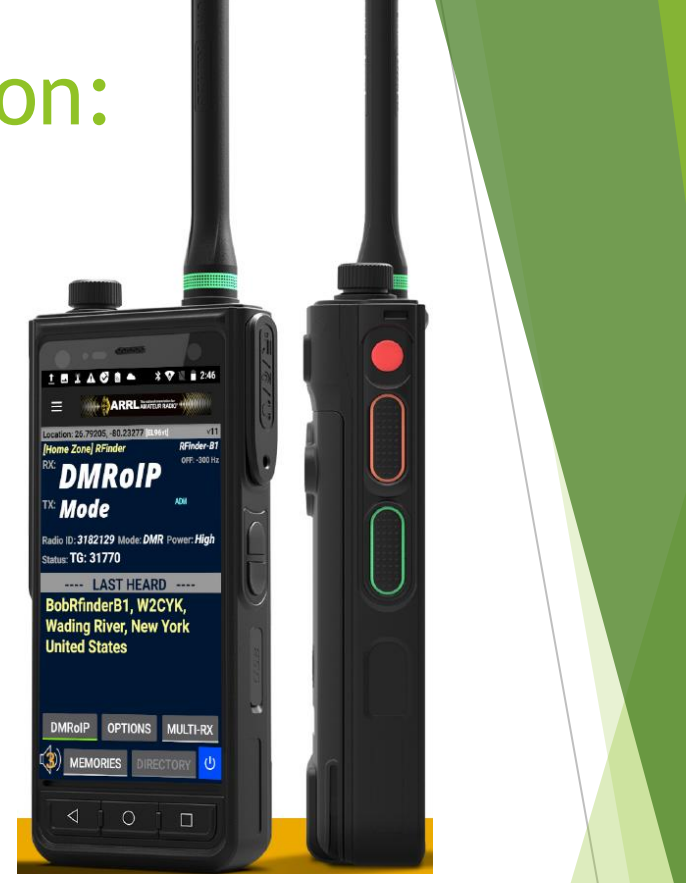

More info at the [Rfinder](https://rfinder.shop/) [Shop](https://rfinder.shop/)

## Helpful DMR-related websites

- **Local) NCPRN [Last Heard](http://ncprn.net/?page_id=71)** 
	- Great place to go to see how you're being heard and where the other NCPRN activity is
- **Brandmeister [Network](https://brandmeister.network/)** 
	- Overall Dashboard for the network
	- Create a user account to register and manage your Hotspot (e.g., adding/removing static Talkgroups)
- Brandmeister [Hoseline](https://hose.brandmeister.network/)
	- A place to go to listen to audio streams, including your own transmitted audio
- Miklor DMR Radio [website](http://www.miklor.com/DMR/)
	- DMR Radio Reviews
	- Codeplug and other DMR info and links
- [AmateurRadio.digital](http://www.amateurradio.digital/)
	- Per-radio wizard for DMR Contacts Database downloads
	- \$12/yr. (worth it for the convenience!)

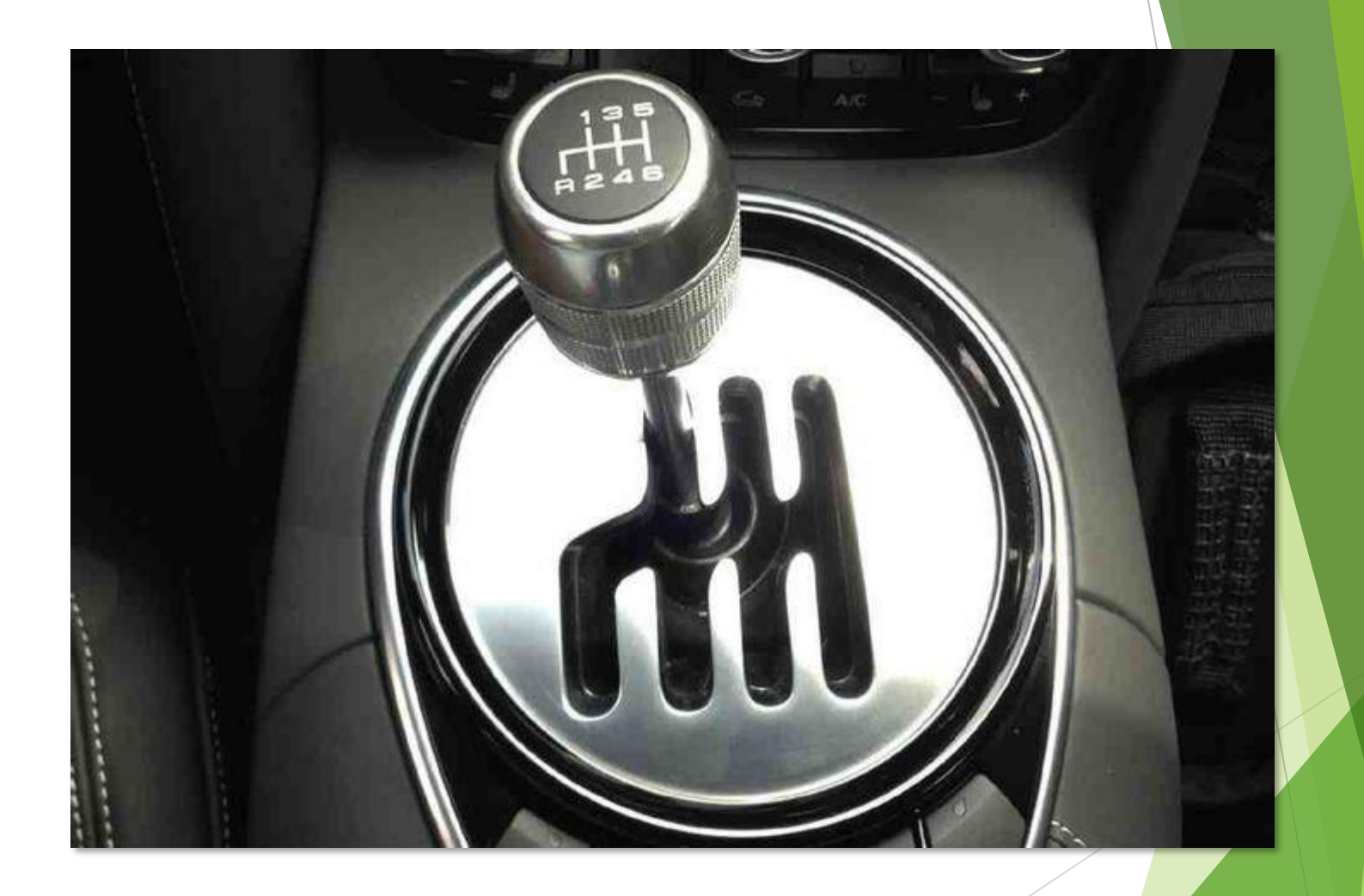

## Understanding the PRN DMR Network

- Typically, you'll create a "Zone" for each repeater in the PRN system that you wish to use
- ▶ Example Zone: "Raleigh PRN"
	- Contains 5 Channels (All 443.3375+, 12.5k spacing, CC 1):
		- Raleigh PRN (PRN Talkgroup 2, Timeslot 2)
		- ▶ Raleigh Local (Local Talkgroup 27500, Timeslot 1)
		- ▶ Raleigh Chat 1 (Chat 1 Talkgroup 27501, Timeslot 1)
		- ▶ Raleigh Chat 2 (Chat 2 Talkgroup 27502, Timeslot 1)
		- ▶ Raleigh Echo (Echo Talkgroup 9998, Timeslot 1)
- A Cary PRN Zone will have the same structure, with five channels set to 443.7875+
- Repeater conversations can take place on Timeslot 1 and 2 at the same time!
- Now for some examples on how you can talk to others across the larger network of repeaters…

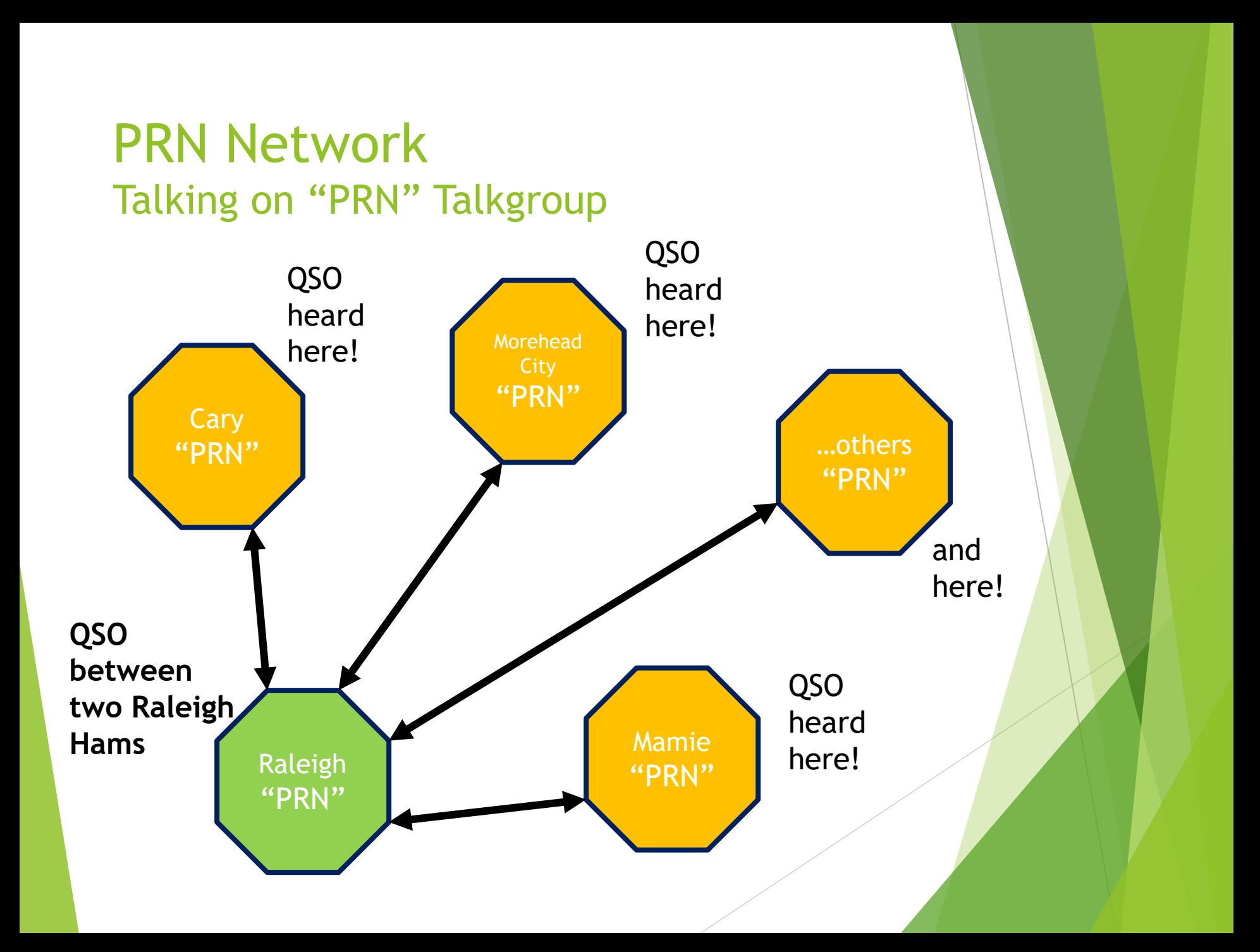

#### PRN Network Talking on "Local" Talkgroup

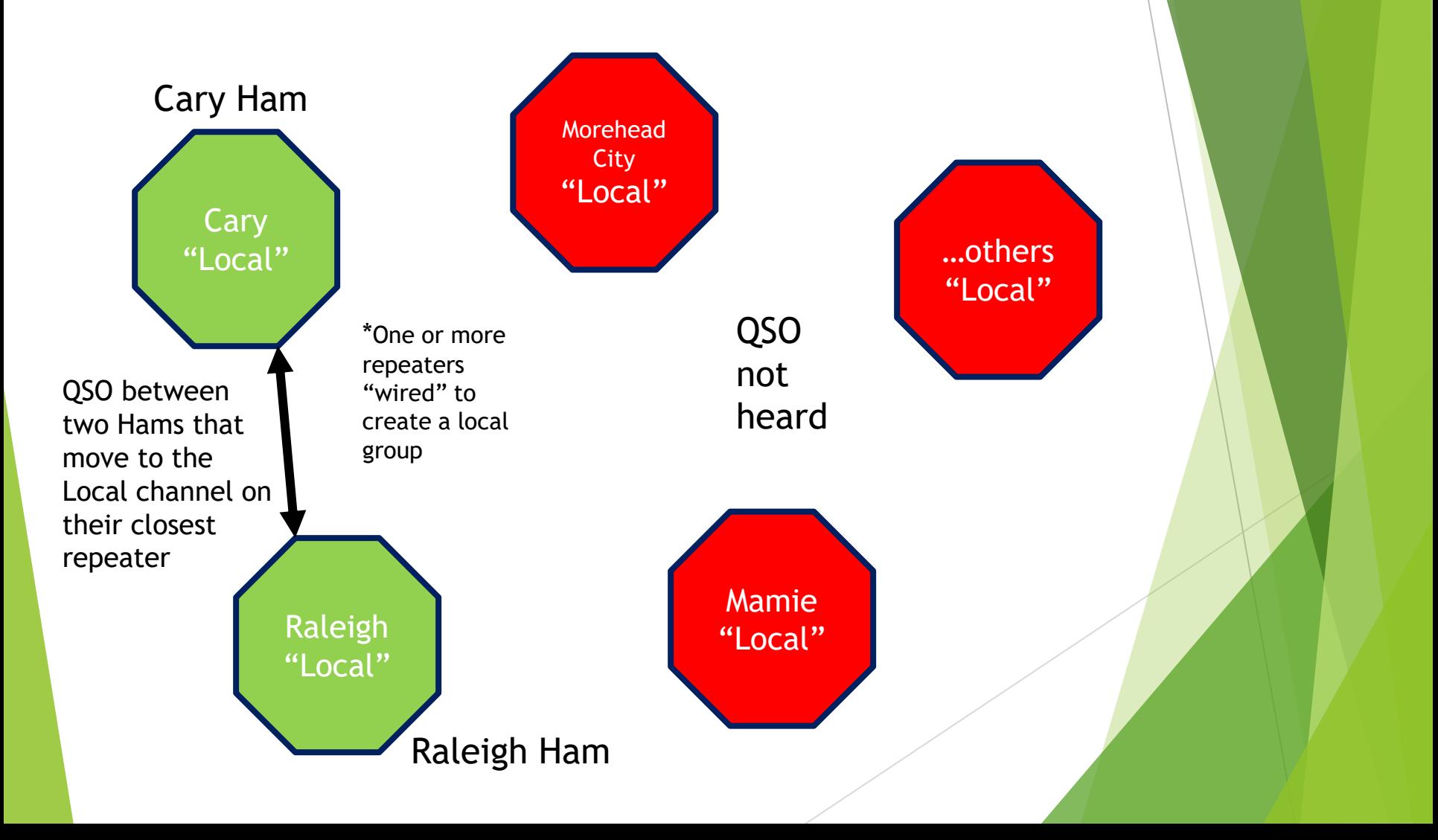

#### PRN Network Talking on "Chat 1" Talkgroup

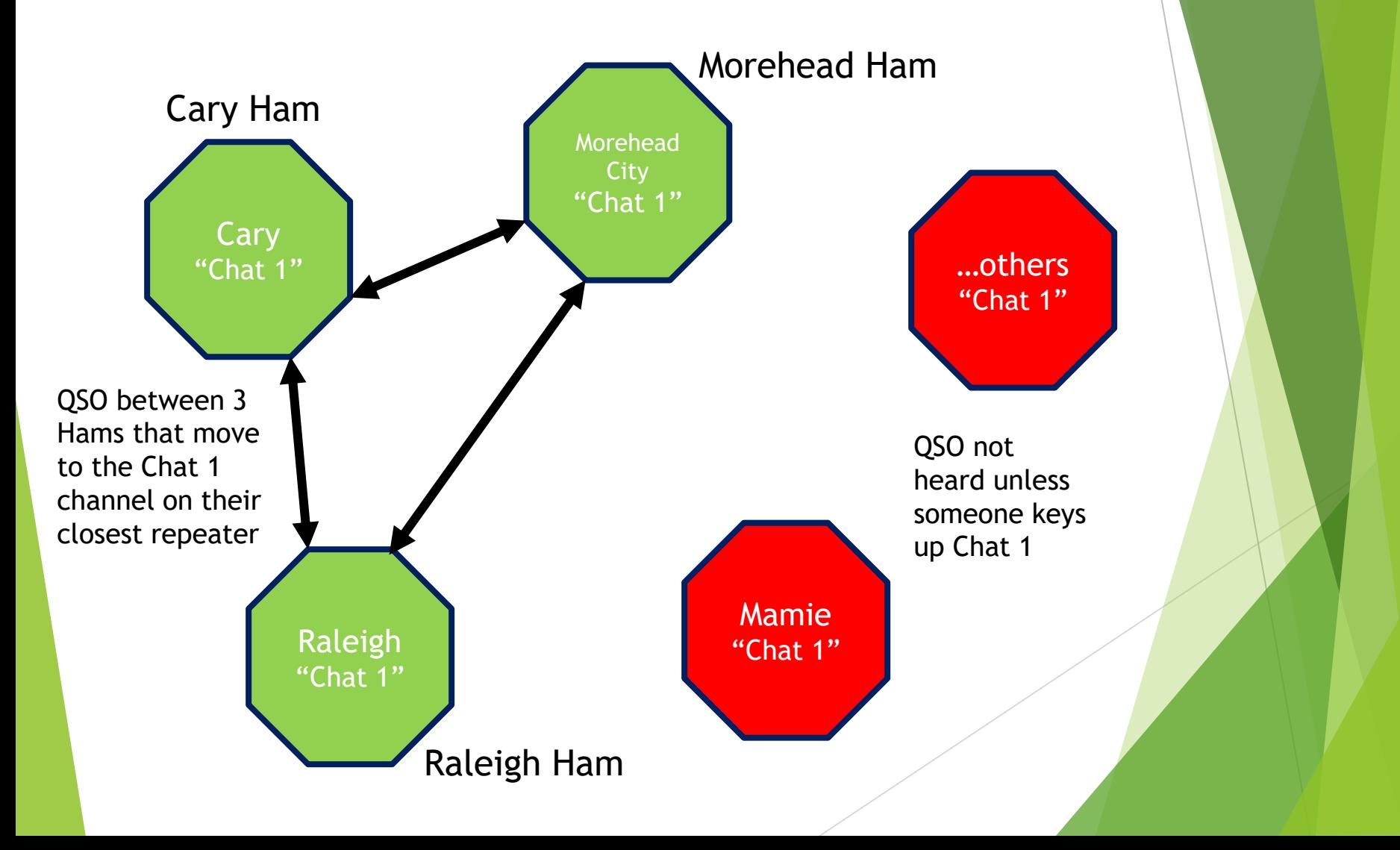

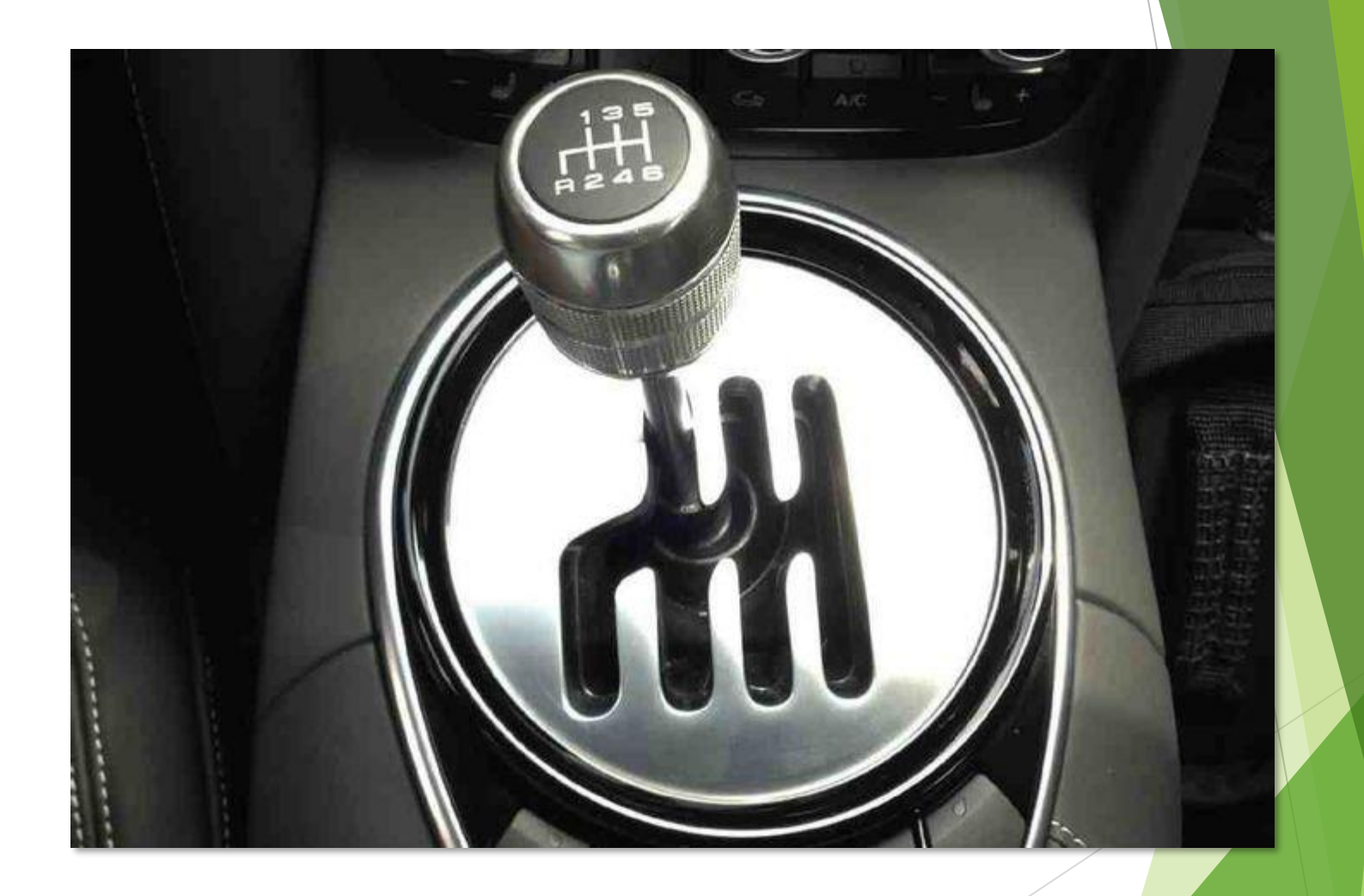

#### Now, a little about D-STAR and YSF options

- Buy a D-STAR or YSF radio and work the local repeaters
	- W4BAD (Raleigh and Durham) Fusion repeaters, or others
	- **Demograph** Unfortunately, no current Raleigh-area D-Star repeater. (Still) some plans in play.
- Buy a Hotspot
	- Shark OpenSpot 4, Zum Radio, etc.
- Setup your own Pi-powered Hotspot for D-STAR, YSF, and of course DMR access
	- Download and use **Pi-Star** for DMR, D-STAR, YSF, etc.
	- D-STAR example with DVAP in this deck

#### **Pi-Star Digital Voice Dashboard for KA9QJT**

Dashboard LAdmin LConfigurati

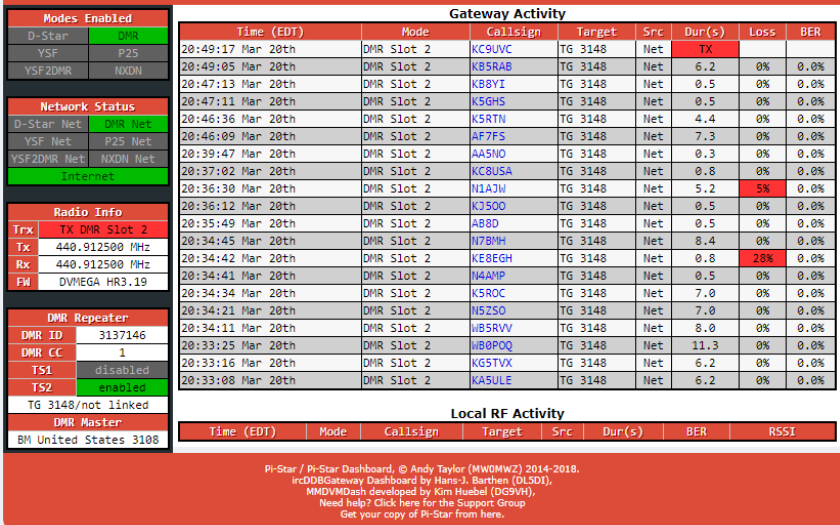

#### Get registered!

- In order to be recognized on other D-STAR Repeaters and Reflectors, you must register your callsign
	- Typically supported by your local D-STAR repeater group
	- $\triangleright$  Best option in this area may be to register with the Charlotte Digital Radio repeater group [here](https://www.charlottedstar.org/registration.htm).
		- Remember who you registered with, along with the password (callsign and password are case-sensitive)

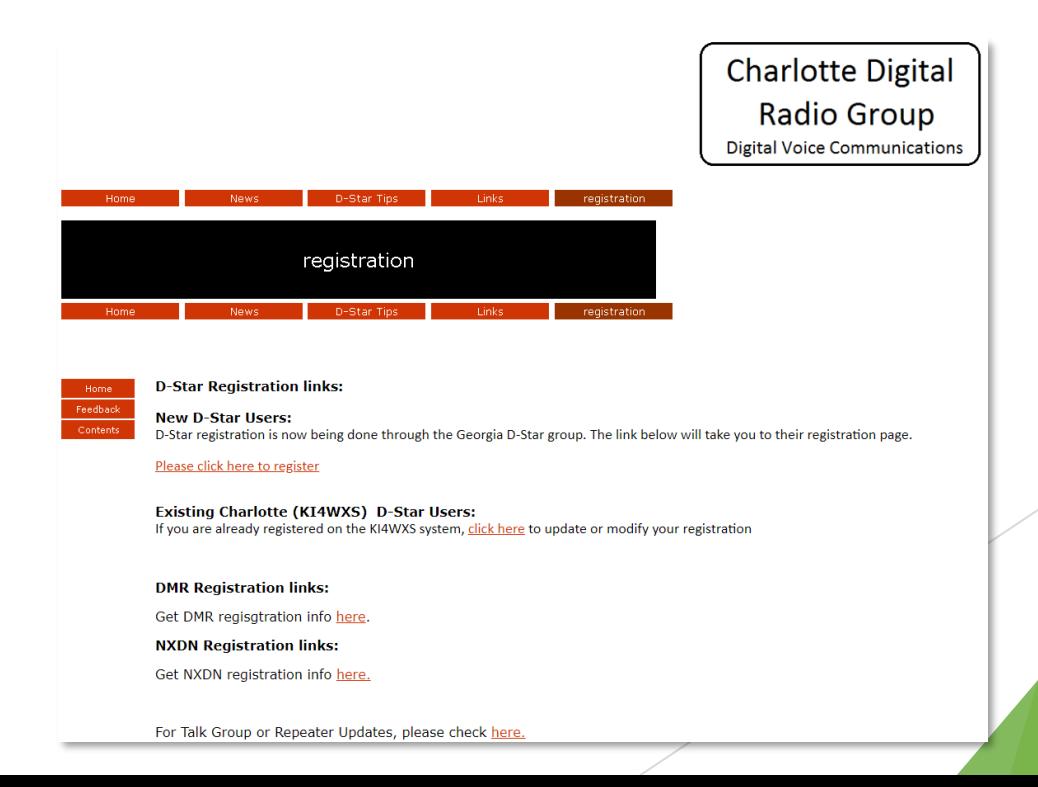

# Setting up your D-STAR radio

- To Transmit and Receive using D-STAR:
	- Set *Your Call* to: CQCQCQ
	- Set *My Call* to your FCC assigned callsign
	- Set *RPT1* to your callsign with the corresponding band letter, A, B, C or D in position 8 [UHF is typically B]
		- $\blacktriangleright$  Add spaces if necessary
	- Set *RPT2* to your callsign (as set in the Gateway Tab) with a G in position 8
		- $\blacktriangleright$  Again, add spaces if necessary
	- Set Operating Frequency to the frequency of your Hotspot
	- Set the Offset to + or –
	- Set the Offset Frequency to 0.000000
		- Hotspots are simplex, so the offset frequency must be 0 and the + or doesn't matter
	- Make sure the radio's mode is set to DV (digital voice)
	- Follow Pi-Star and your radio's documentation to configure memories for:
		- Repeater and Reflector selection (spin the dial, key the mic to link)
		- Hotspot Control (Unlink, Status, Echo Test, Restart, Reboot, Shutdown

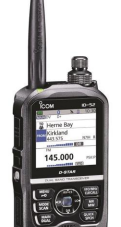

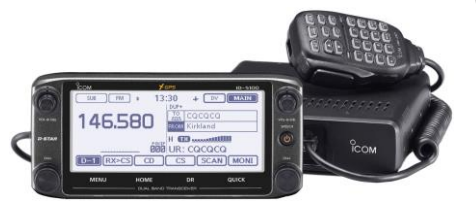

# Raspberry Pi and DVAP Hotspot

- ➢ UHF DVAP
- ➢ Raspberry Pi 3
- ➢ Pi-Star Image
- $\triangleright$  Wi-Fi and **Headless**
- ➢ DC to USB power converter
- ➢ Repurposed Pelican Case

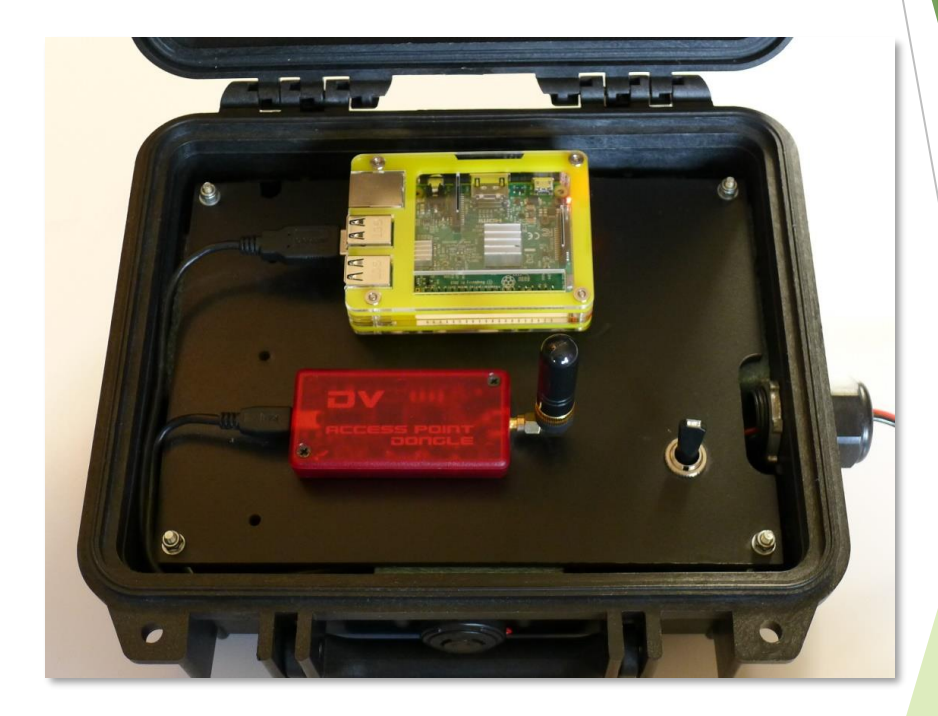

### What else?

- Remote Control your D-STAR Hotspot
	- ▶ Use your browser and the Pi-Star Admin web page to make Reflector selection
- (Easier) Use ircddb Remote app on your **Android** or *[iOS](http://www.pa7lim.nl/ircddb-remote-for-iphoneipad/)* device
	- Select Reflectors on your hotspot(s)
	- $\triangleright$  Must be on the same Wi-Fi network as your Hotspot
	- Remote access is password-controlled (must match Remote Password)

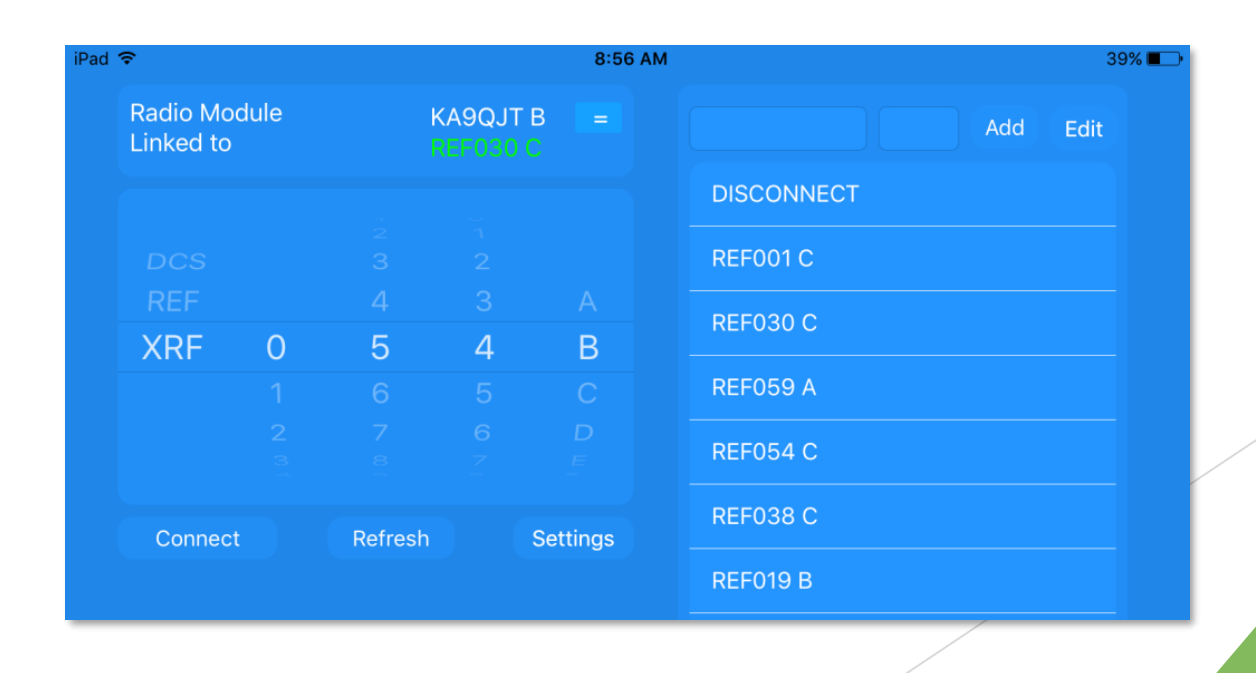

#### Helpful D-STAR-related websites

00001010100 D-STARusers.org

0100010 0011010 0170010 Your Source for D-Star DIGITIL Information!

Current Time is 04/6/2019 21:14:35 UTC TClick here to disable refresh1

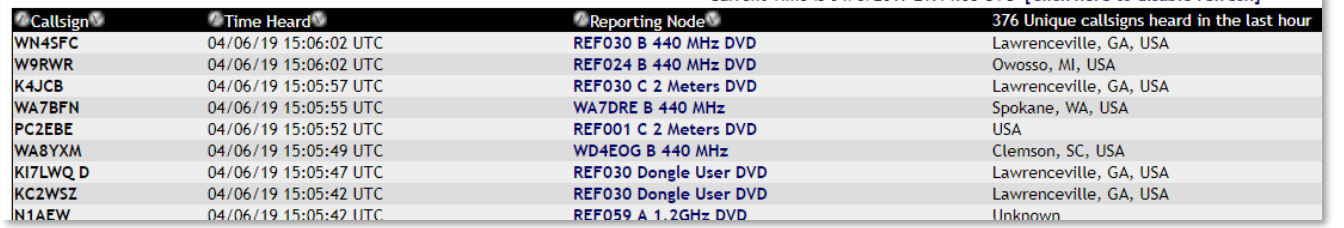

#### D-STAR [Info](http://www.dstarinfo.com/)

- Repeater and Reflector [List](http://www.dstarinfo.com/reflectors.aspx)
- D-STAR Users [Last Heard List](http://www.dstarusers.org/lastheard.php)
- DPLUS Reflector Dashboards
	- Access to who is currently connected, and who was last heard
	- Example: [REF30](http://ref030.dstargateway.org/)
- D-STAR Dplus (REF) **Activity Monitor** by NJ6N

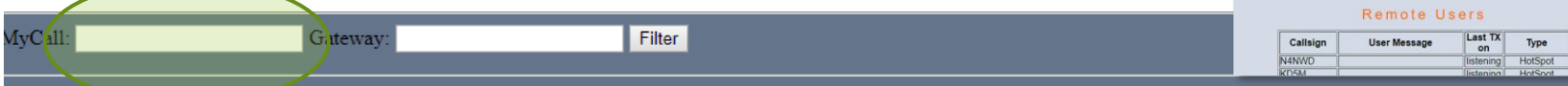

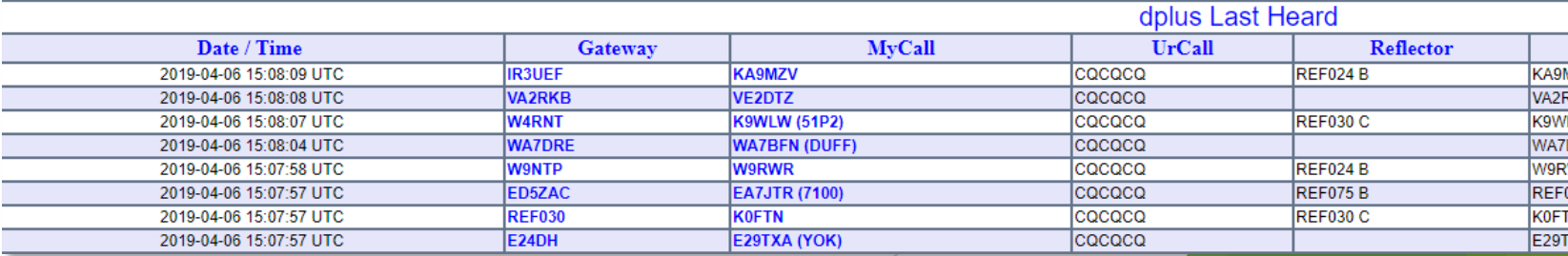

#### DPLUS Dashboard | Reflector Status and Contr.

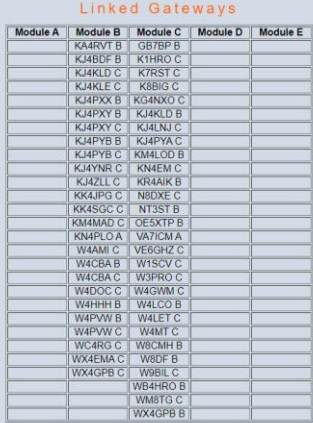

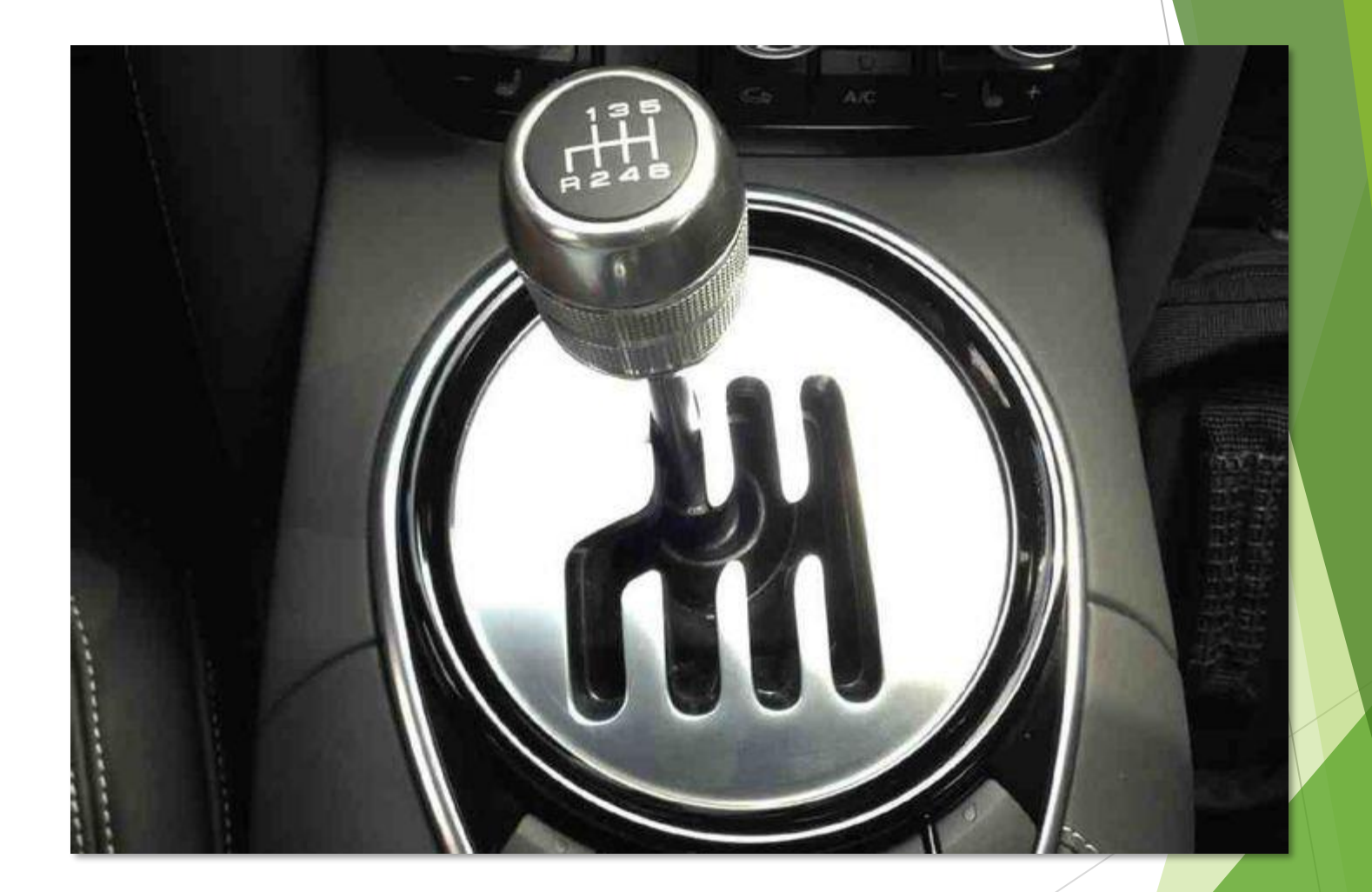

#### Shift to 6<sup>th</sup>, we're coming down the front straightaway!

# Things your Mother never told y

#### Backup your MicroSD Card or Copy it to a 2<sup>nd</sup> card

- They will fail!
- See below
- Mind your power supply
	- ▶ Don't use a low-Amperage power supply for your Raspberry Pi
		- ▶ 2.5 Amp or greater, especially if you're also powering a "hat", or something connected via USB
	- ▶ Don't(!) just turn off the power Properly shutdown your Pi!
- USB Cables are not created equally
	- $\blacktriangleright$  Use higher quality/shielded cables
	- ▶ Keep lengths short (My DVMEGA on the BlueStack board had a lot of problems until I used a better quality, much shorter cable)
- Power matters
	- Don't overload your hotspot with unnecessary RF power from your HT or Mobile (lowest power!)
	- Similarly, a DVAP, DVMEGA or similar shouldn't be connected to outside antennas (easily overloaded front-ends)
- Good Etiquette: Pause between transmissions
	- Gives others time to disconnect from a Reflector/Talkgroup / Room if they need to from their radio
	- Also gives other stations a chance to make their presence known (quick key, or verbal)
	- **Take ragchewing off a busy Reflector, Talkgroup or Room**
	- Turn your radio's beacon feature off
	- $\triangleright$  Never try to run two hotspots on the same frequency!

## Avoiding digital audio frustration

- Trouble hearing another, or being heard?
	- $\triangleright$  The internet on your end, their end, or both ends affects success
		- ▶ 100% copy on both sides, occasional drop-outs "R2D2" (High Bit Error rates)
	- The same goes for repeater-based digital transmissions
	- If you're being told by someone that they didn't copy everything you said, don't assume the problem is on your end (or on the other guy's end).
	- Ask for a  $3^{rd}$  party's opinion of the situation
		- ▶ Lots of people monitor the D-STAR Reflectors, DMR Talkgroups and YSF rooms
		- ▶ They're more than willing to tell you what they heard (everyone has an opinion)
	- $\triangleright$  Test things out by listening to yourself
		- Echo Test for D-STAR, Parrot for DMR, etc.
	- If you're using a PC and USB dongle like the ThumbDV, your PC is in charge of your "transmit" audio level
		- ▶ Test, get some feedback, remember the settings that work best (Windows might play games with your settings)

## Taking your Hotspot on the road

- You'll need a reliable source of power
	- Must be constant vs. ignition switch-controlled
	- Remember that it's important to avoid just pulling the plug on a Raspberry Pi
	- "Shutdown" properly, then remove power
	- USB battery packs work well
		- "Pass-through" feature is important (harder to find)
- Wi-Fi on the road
	- Personal "MiFi" device, or another Cellular-based Wi-Fi hotspot
	- Your Cellphone in "Personal Hotspot" mode
		- No punctuation in the Wi-Fi SSID!
	- Your D-STAR/DMR/YSF hotspot just needs to be configured to point at this new Wi-Fi source
	- Pi-Star allows you to add more than one Wi-Fi configuration

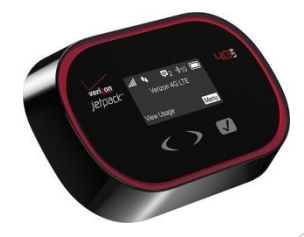

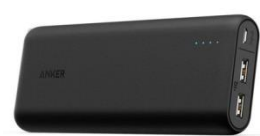

# Additional Questions?

- 
- 
- 
- 
- 
- 
- 
- 
- -
- -
	-
- -
- - -
	-
- 
- 
- 
- -
- - -
		- -
	-
- 
- 
- 
- 
- -
- -
	-
	- -
	-
- -
- 
- 
- 
- 
- 
- 
- 
- 
- 
- 
- 
- 
- 
- 
- 
- 
- 
- 
- 
- 
- 

#### Contact Information

Brian Young KA9QJT ka9qjt@hotmail.com

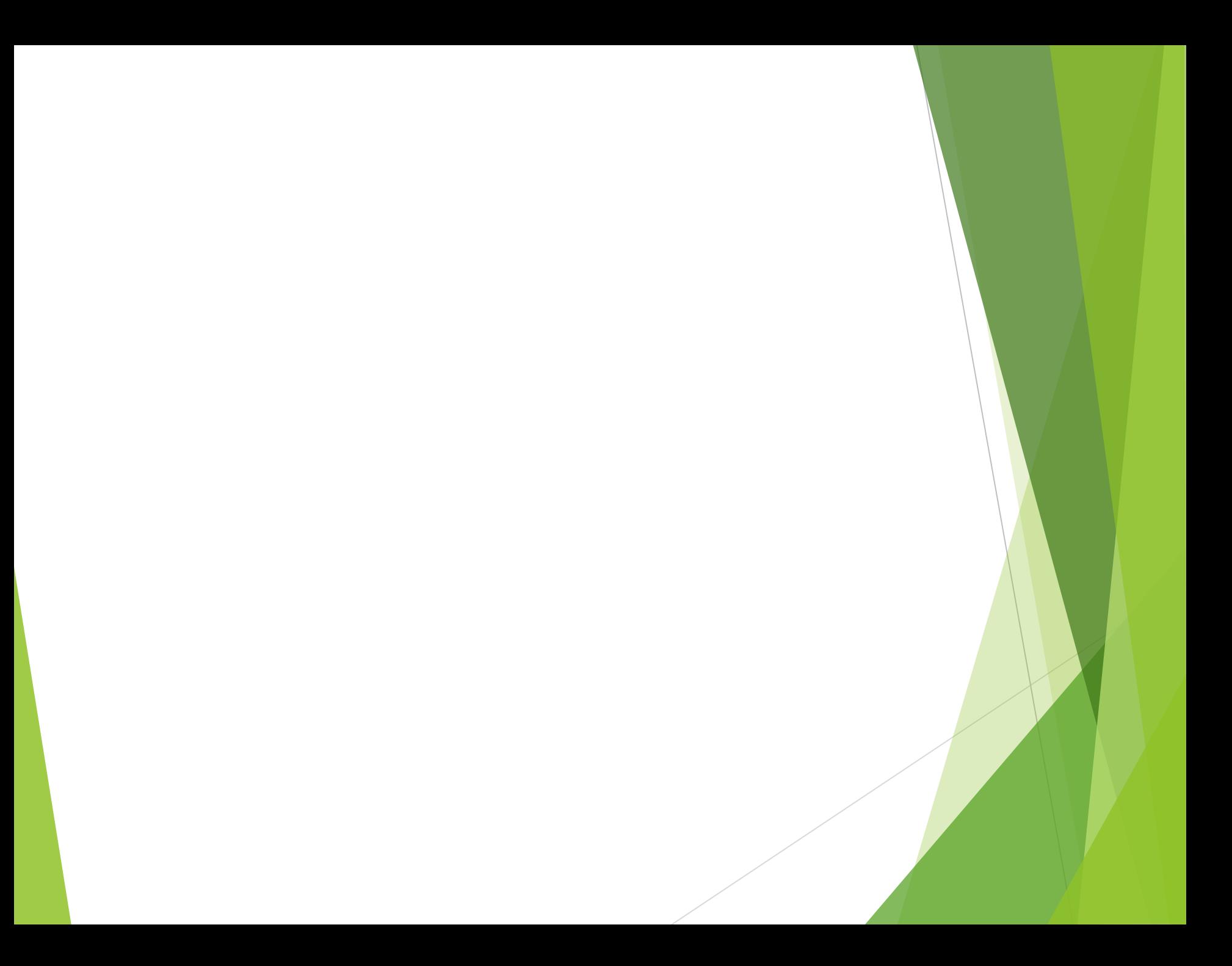

#### Walking through a setup experience

#### D-Star DVAP with Raspberry Pi

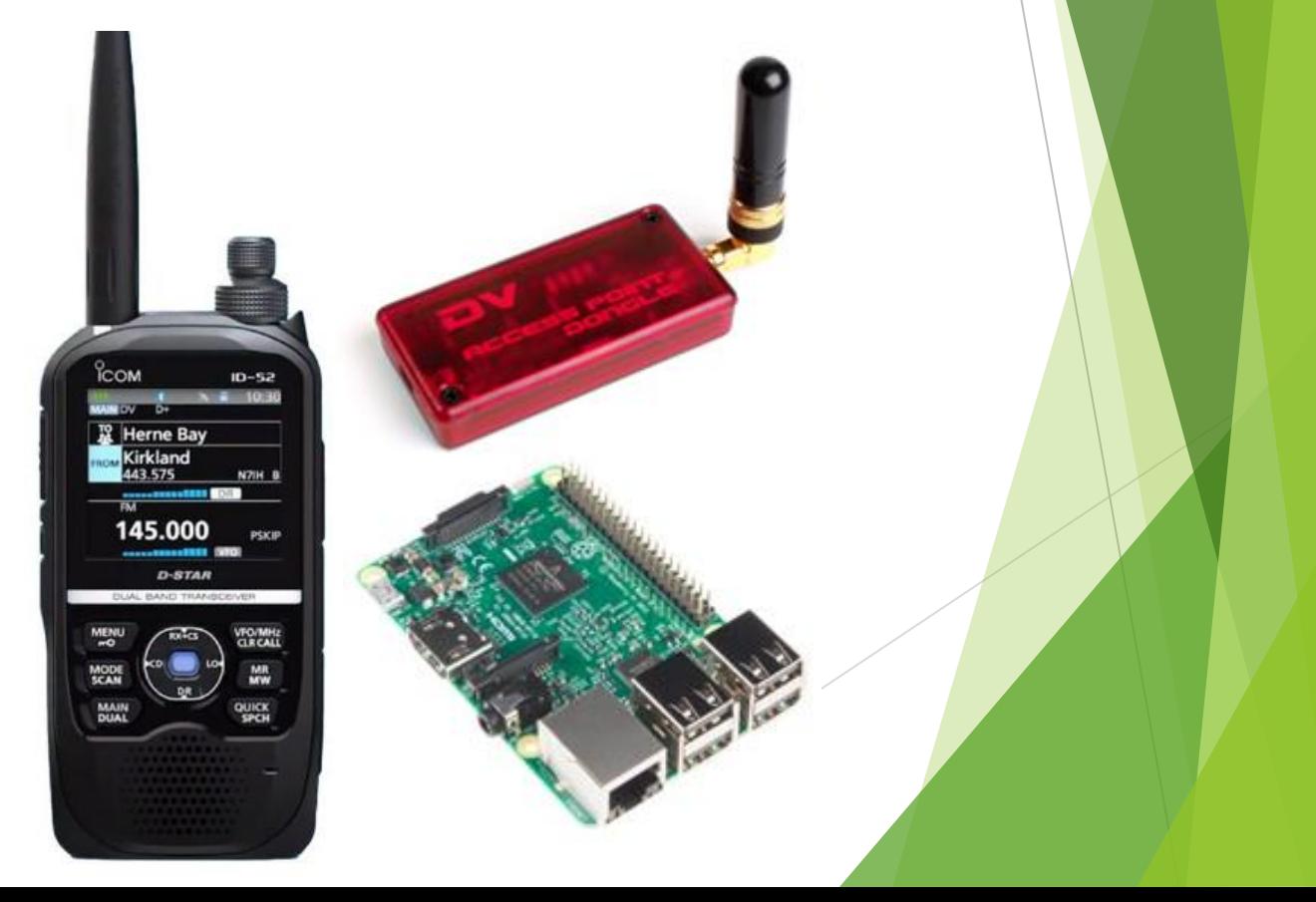

#### Example: D-STAR with a Raspberry Pi and a VAP

- What's needed?
	- DVAP (2m or 70cm model) (Only Available Used!)
	- Raspberry Pi (go for the 3!)
	- USB Power Source (5V, 2.5A!) and cable
	- Accessible Wi-Fi (or wired Ethernet connection)
	- Quality 8GB or larger MicroSD Card (Class 10)
	- Pi-Star "image"
	- PC for downloading and writing the "image" to the card
	- D-STAR capable radio (Icom ID-51A, ID-52A, ID-5100, Kenwood TH-D74, etc.)

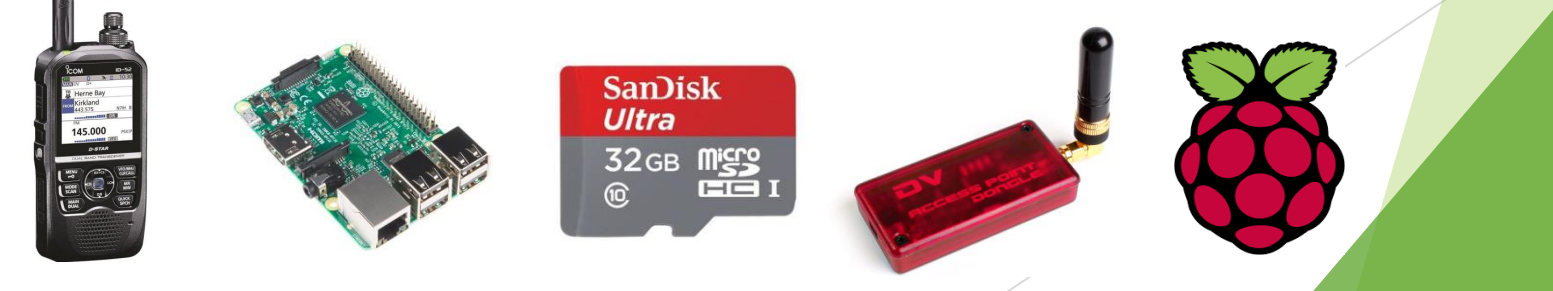

# The Image? What Image?

- Raspberry Pi runs Linux
	- The OS, file system and applications need to be organized on the MicroSD card
	- The chosen "image" must be written byte by byte to the card
- Ready-made, D-STAR-focused image are downloadable
	- [Pi-Star](https://www.pistar.uk/) (Today's gold standard!)
	- Read the [Playing with Pi-Star](https://amateurradionotes.com/pi-star.htm) notes from Toshen KE0FHS
- Install an SD Card Reader/Writer
	- Win32Disk Imager (Windows)
	- [Etcher](https://www.balena.io/etcher/) (Windows and macOS)
	- Others for macOS and Linux
- **Write the image to the card** 
	- A MicroSD card might require a full-size adapter or a USBconnected reader/writer
	- Ignore Windows telling you to format the card
	- Properly "Eject" the card before removal (Etcher does this for you)

### Preparing the Pi for 1<sup>st</sup> boot!

- Preparing for a Wi-Fi connection
	- Run the Pi-Star [Wi-Fi Builder](https://www.pistar.uk/wifi_builder.php) utility
	- Enter your Wi-Fi access point name (SSID) and password (PSK)
	- Creates a file called *wpa\_supplicant.conf*
	- Copy this file onto your MicroSD card
	- ▶ On first boot, your Pi will immediately connect to your Wi-Fi network
- Carefully insert the MicroSD Card
	- One way in!
- Connect the DVAP to a USB Port
	- Pick one, stick with it
- Get ready to power things up
	- Suitable power supply? 2.5A or more
	- USB cable from power supply to Pi?
- Go for it!

#### **Pi-Star WiFi Builder**

This tool is used to create your "wpa\_supplicant.conf" for use with Pi-Star. All you need to do is enter your SSID (this is the name of your Wireless Network) and the matching PSK (this is the Pre-Shared Key, or Password) for this network, when you hit "Submit" the generated config file will download to your computer.

If you require a config to connect to any available open network, leave the SSID and PSK lines empty, the generated config will allow your Pi to connect to any available open network.

All you need to do then, is drop this onto the "Boot" volume of your Pi-Star SD card - this will appear as you complete writing the SD Card.

Once the Pi-Star system boots up, it will add the config file for the WiFi and reboot.

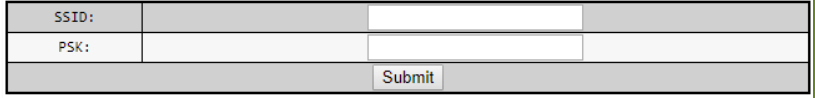

## Configuring Pi-Star for D-STAR use after 1st boot

- Find your Raspberry Pi on your home network What IP address?
	- Check your router's DHCP clients list
	- Run an app like [Fing](https://www.fing.com/) to scan your network
- Point your PC's web browser at the Pi's IP address (192.168.something.something, usually)
	- Success will result in you seeing the No Mode Defined screen (Normal!)

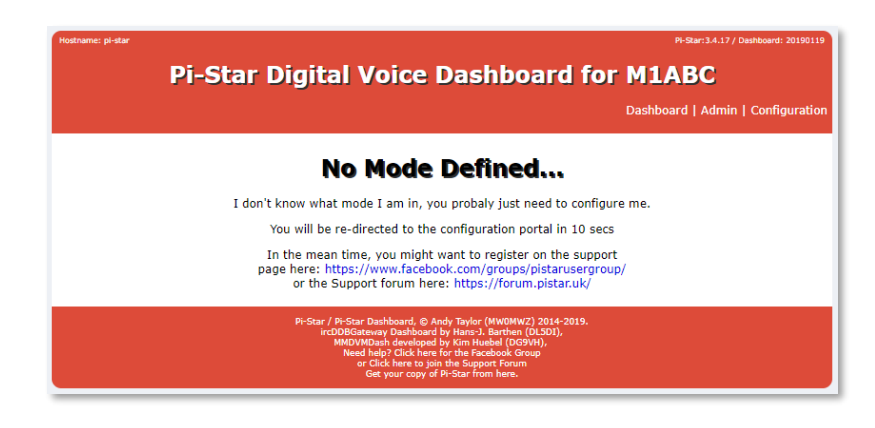

Move on to setting things up for D-STAR connectivity

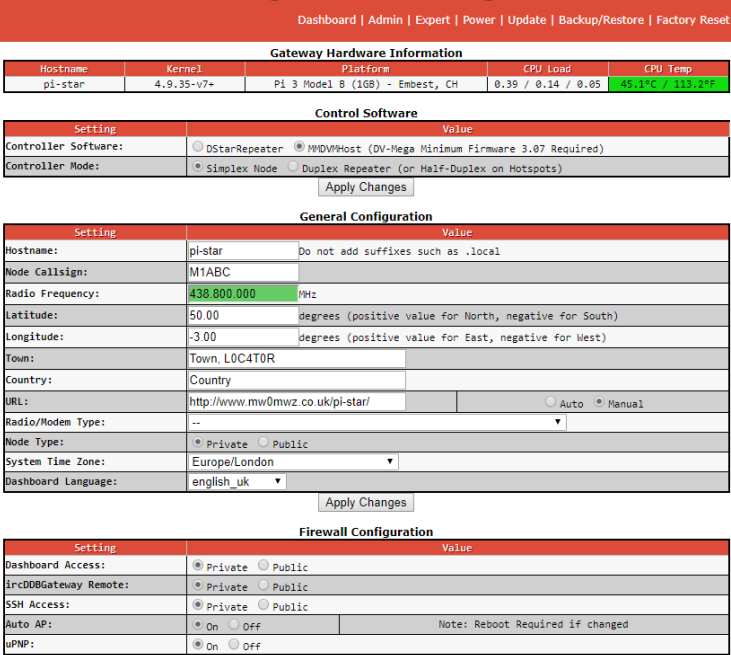

**Pi-Star Digital Voice - Configuration** 

**Apply Changes** 

### D-STAR Configuration

- Make the Control Software Selection
	- Choose DStarRepeater instead of MMDVM Host
	- Still a Simplex Node

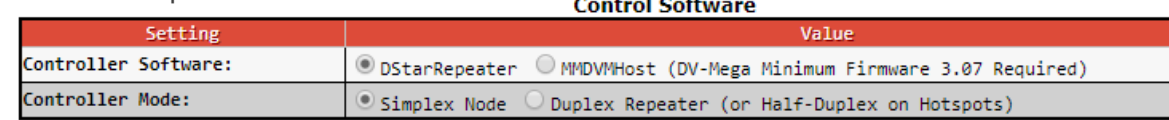

**Apply Changes** 

- Move on to General Configuration
	- Enter your Callsign
	- Enter the frequency for your Hotspot
	- **Enter the Latitude and Longitude of your station**
	- Enter your Town, locator and Country info
	- Select Auto, for callsign lookup, using QRZ

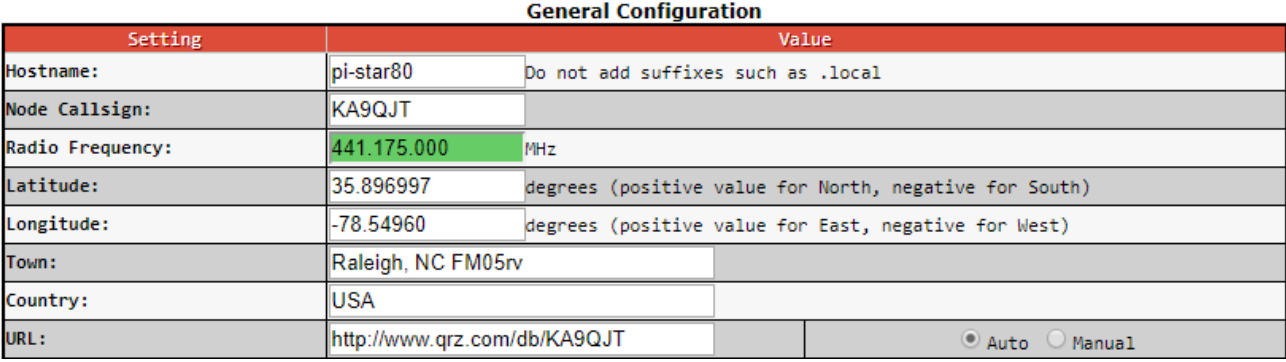

#### Continue General Configuration

- Choose DVAP (USB) as your Radio/Modem Type
- **Decide whether you want your Node Type (Hotspot) to allow Public access (other Hams will be able to us it with their radios) or** remain private
- Select the appropriate Timezone and Dashboard language
- Apply the Changes!

## Finishing D-STAR Configuration

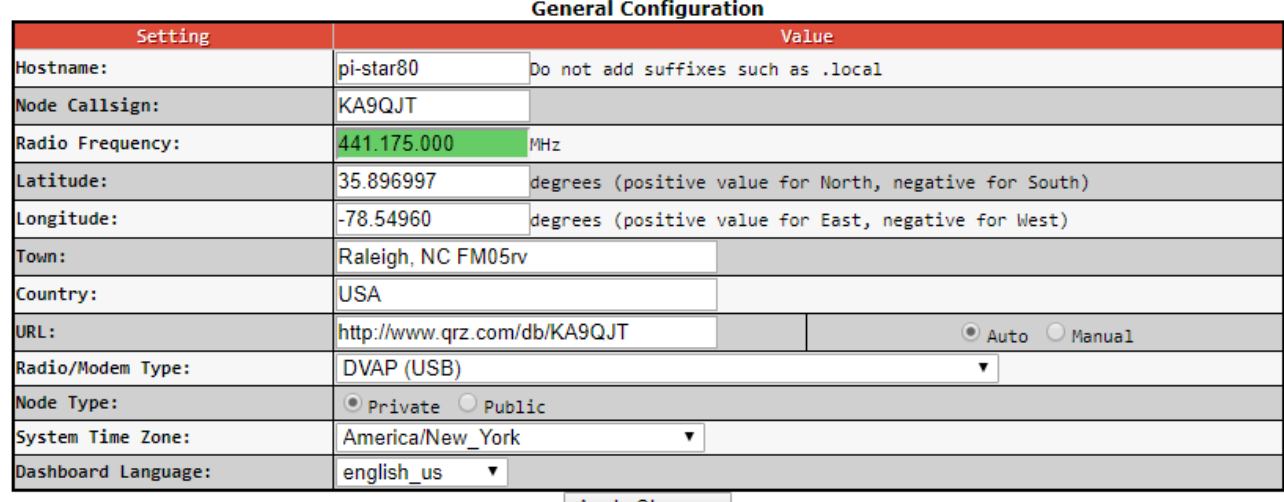

- Apply Changes
- After the reboot, a D-Star Configuration section should appear

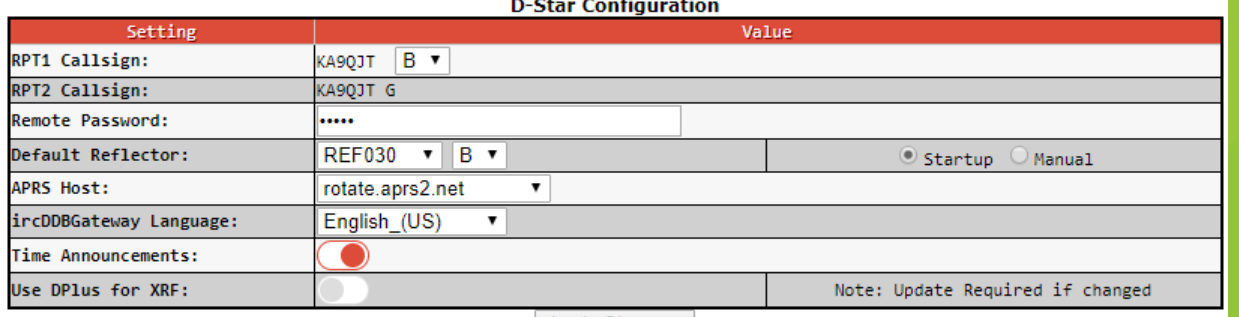

- After the reboot, a D-Star Configuration section will appear
	- **RPT1 and 2 Callsigns should be OK as-is**
	- **EXEC** Change the Remote Password Important Later
	- Pick a default start-up Reflector (REF030 C in Atlanta is a good choice)
	- Pick a US-based APRS Host
	- Select an appropriate ircDDBGateway Language (It talks!)
	- Decide if you want Time Announcements

#### stname: pi-star80

Using your D-STAR Hotspot

Pi-Star: 3.4.17 / Dashboard: 20190119

#### **Pi-Star Digital Voice Dashboard for KA9QJT**

Dashboard | Admin | Configuration

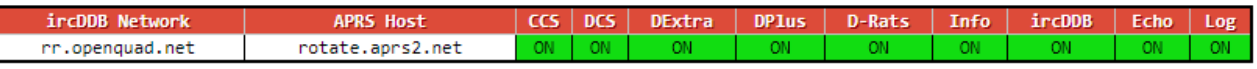

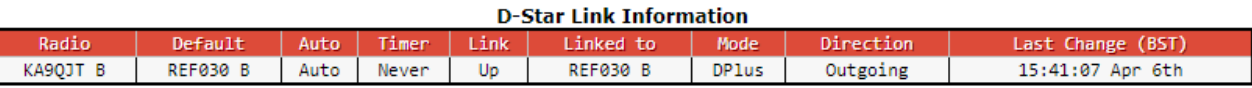

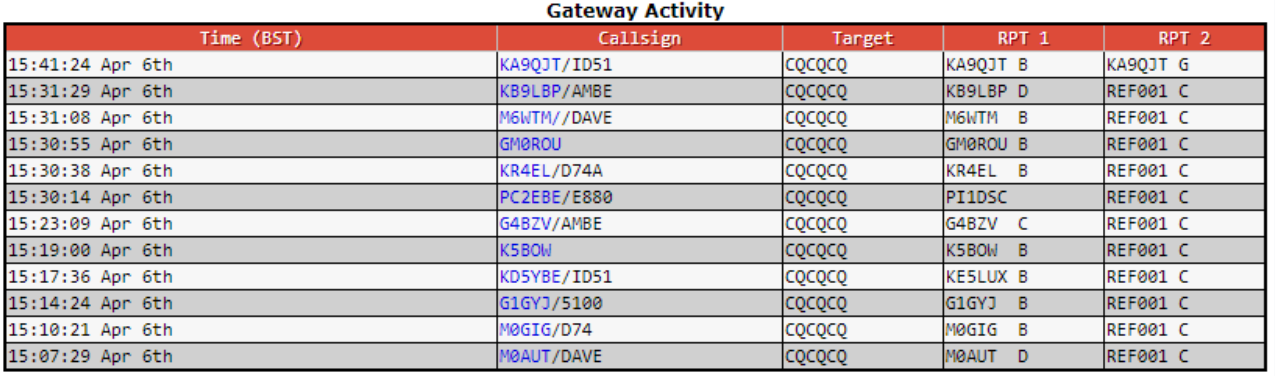

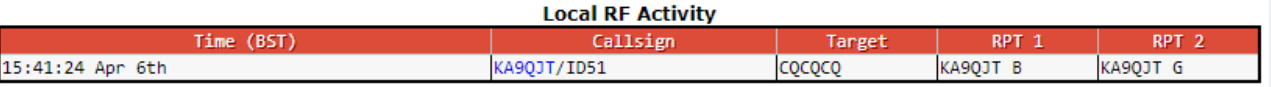

- After applying the final changes, the Hotspot will reboot again
- Time to check out the Dashboard
	- Status Is it all working correctly?
	- Link Info What reflector are you linked to?
	- Gateway Activity Who's active on that reflector?
	- **Local RF Activity Does your Hotspot hear your radio?**